## **RICOH**

### RICOH PJ WX2440 / X2440 / S2440

### **Руководство**

### **пользователя**

1. Замечания об эксплуатации

2. Введение

3. Основы эксплуатации

4. Пользовательские настройки

5. Устранение неисправностей

6. Замена лампы

7. Приложения

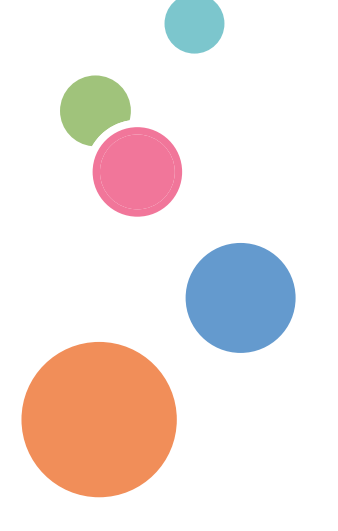

Хорошо ознакомьтесь с данным руководством перед началом эксплуатации данного аппарата и сохраните его для использования в будущем. Для безопасной и правильной эксплуатации прочтите Меры предосторожности в данном руководстве перед началом использования аппарата.

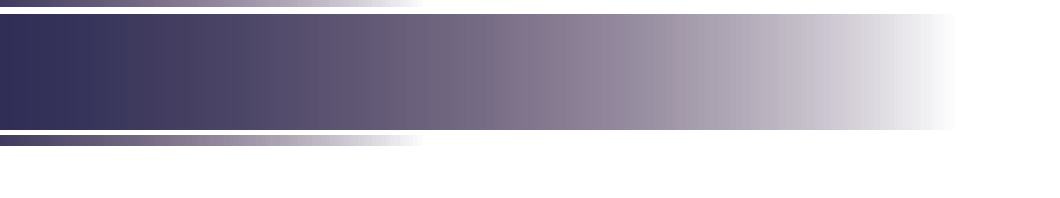

# *Содержание*

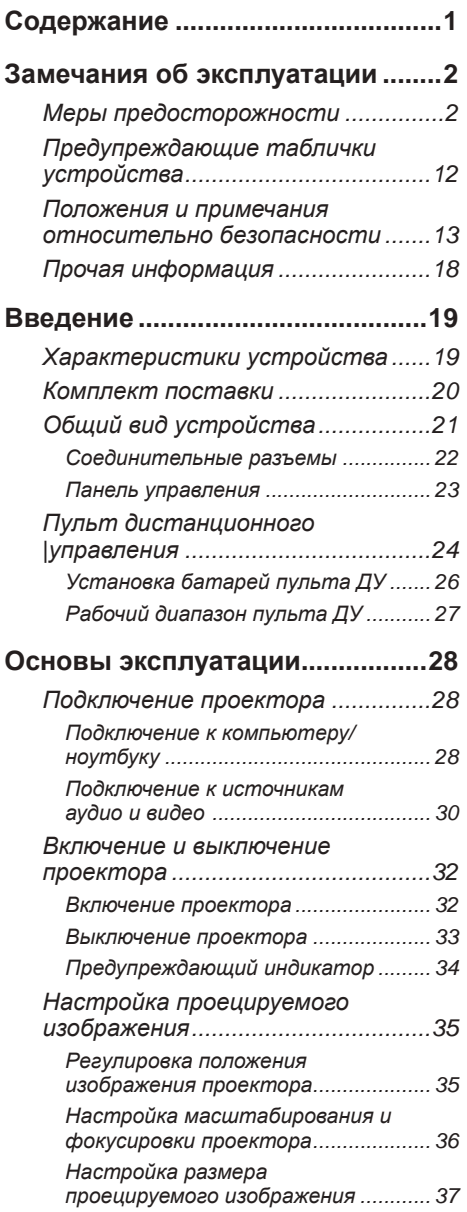

## **[Пользовательские настройки](#page-40-0) ...39**

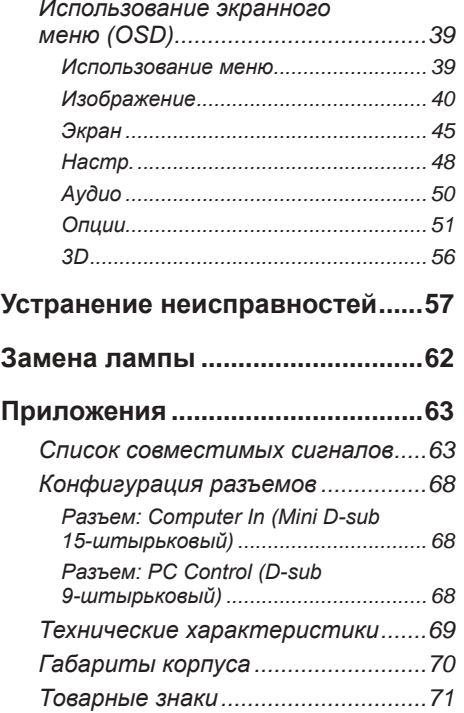

Русский 1 Русский

## **Меры предосторожности**

<span id="page-3-0"></span>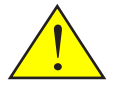

*Cоблюдайте все предупреждения, меры предосторожности и правила эксплуатации, описанные в этом руководстве пользователя, чтобы продлить срок службы устройства.*

■ Предупреждение- С**ообщает о потенциально опасной ситуации, которая может привести к смерти и тяжелым травмам при несоблюдении инструкций.**

■ Внимание- С**ообщает о потенциально опасной ситуации, которая может привести к травмам легкой и средней степени тяжести или повреждению имущества при несоблюдении инструкций.**

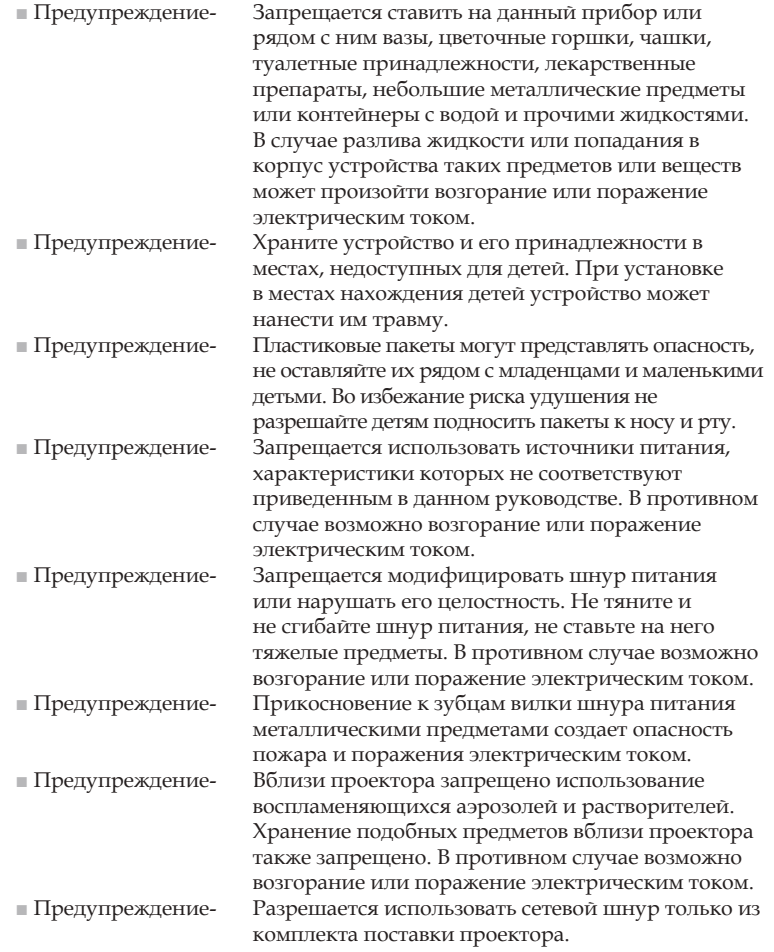

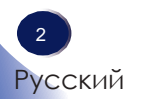

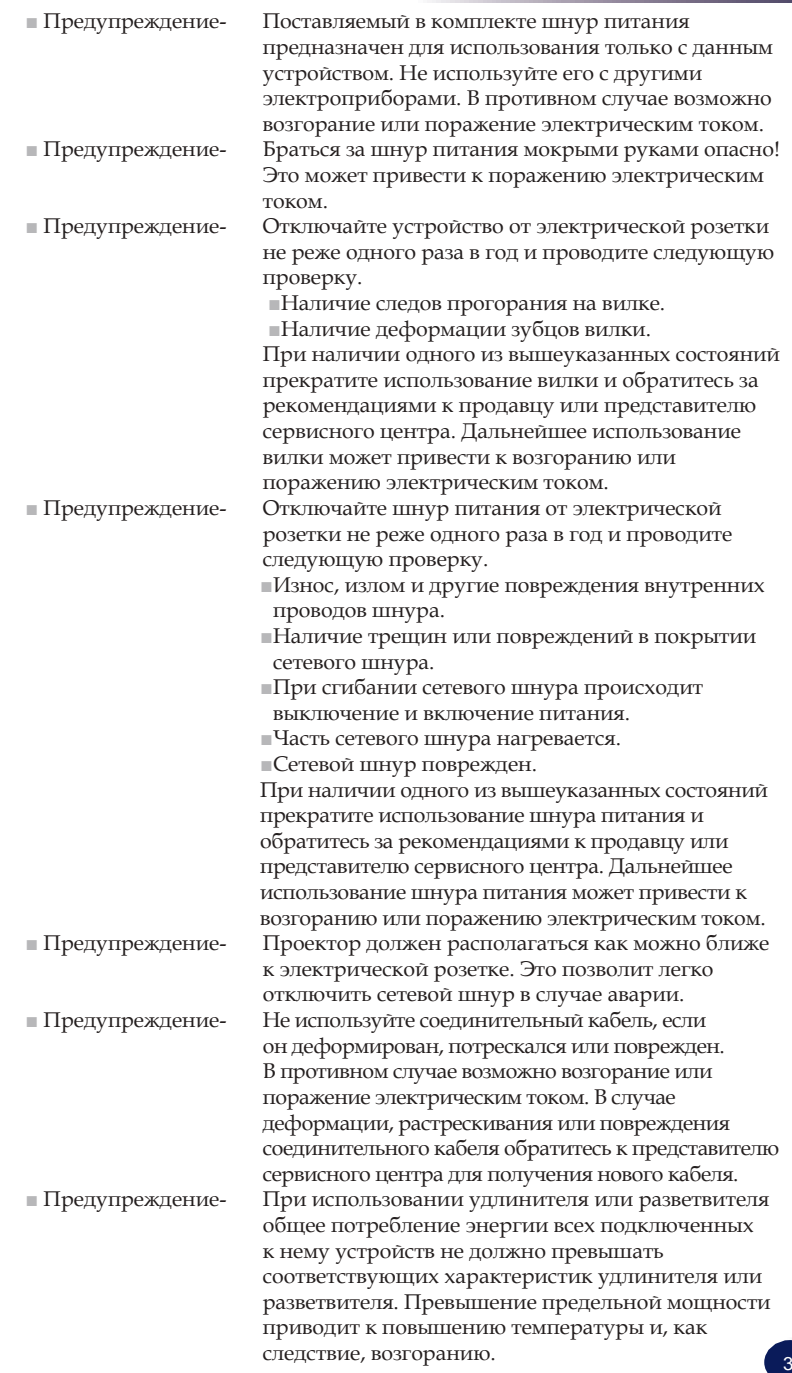

Русский Русский

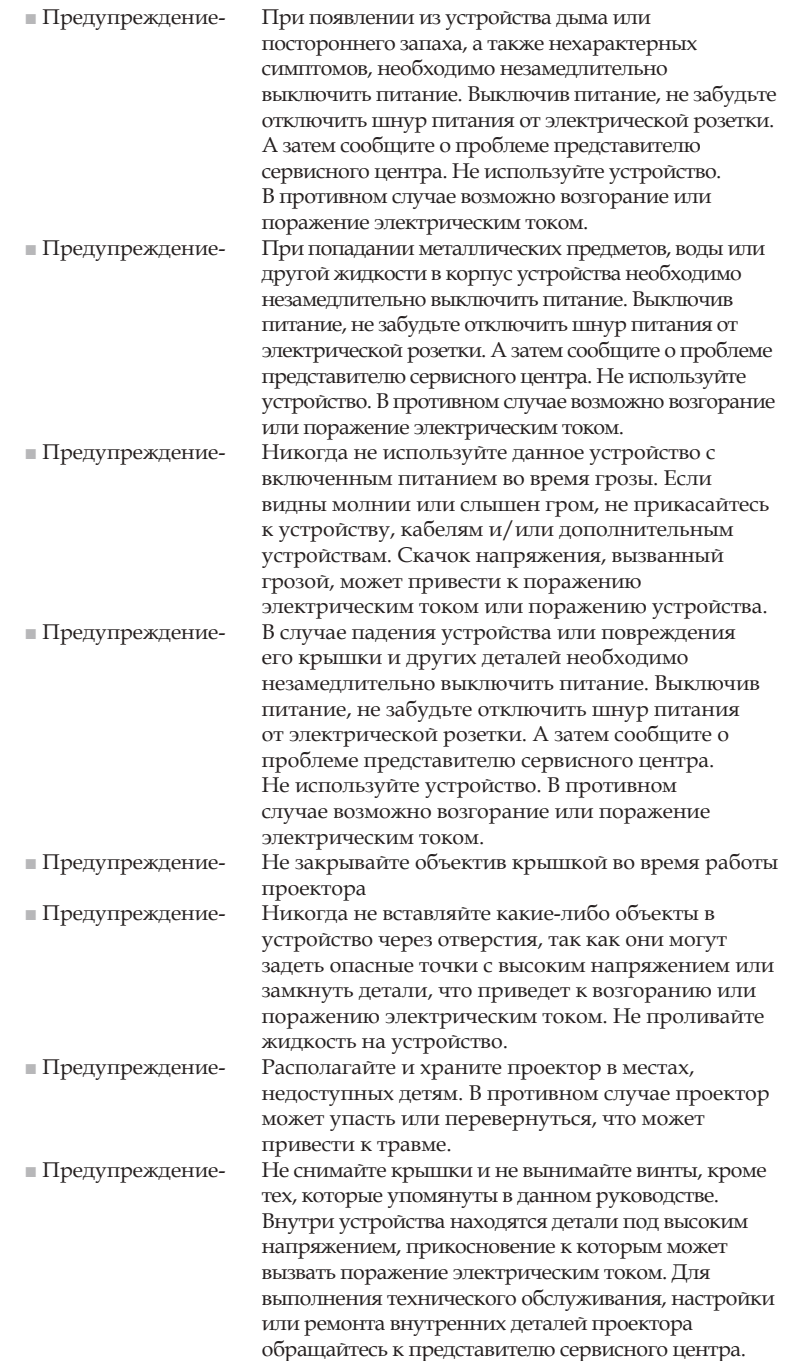

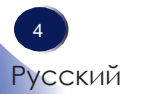

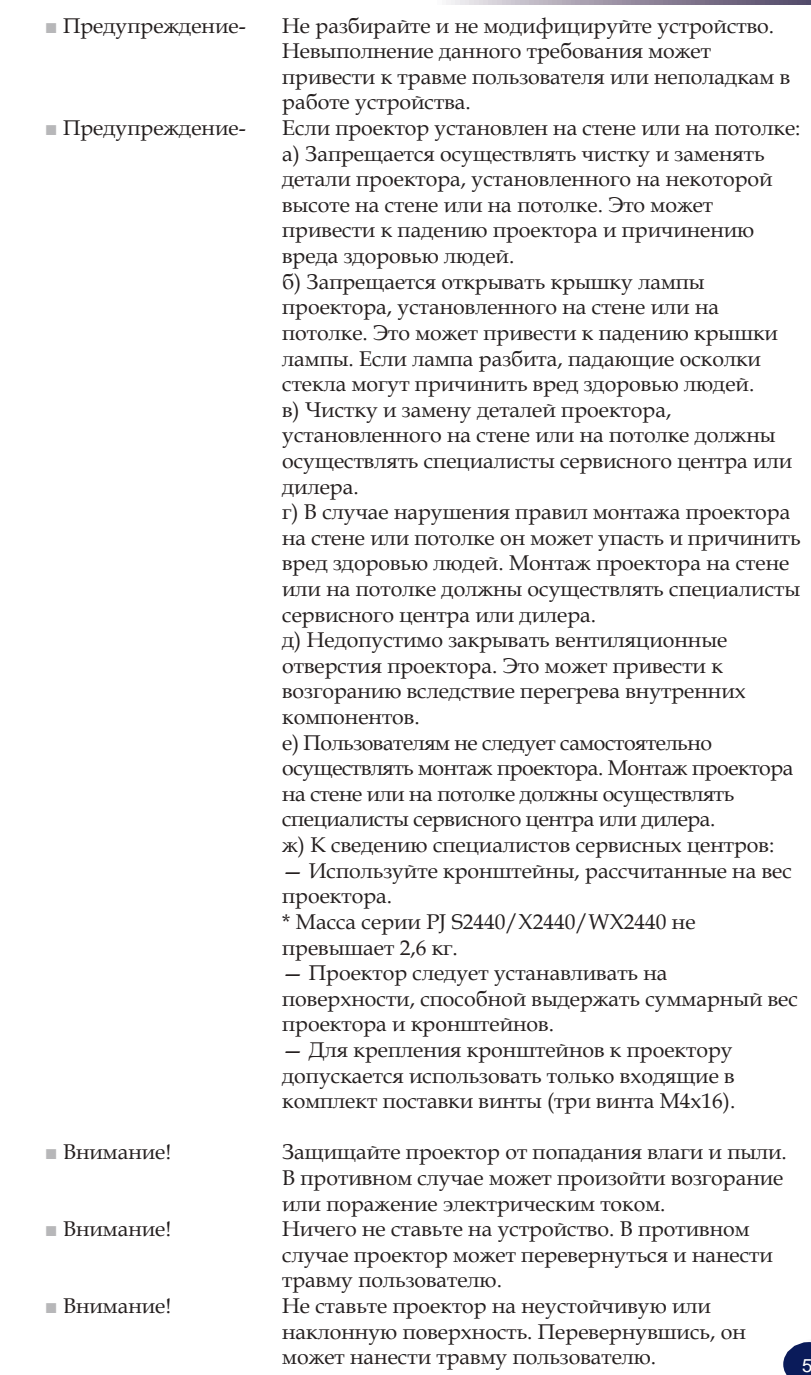

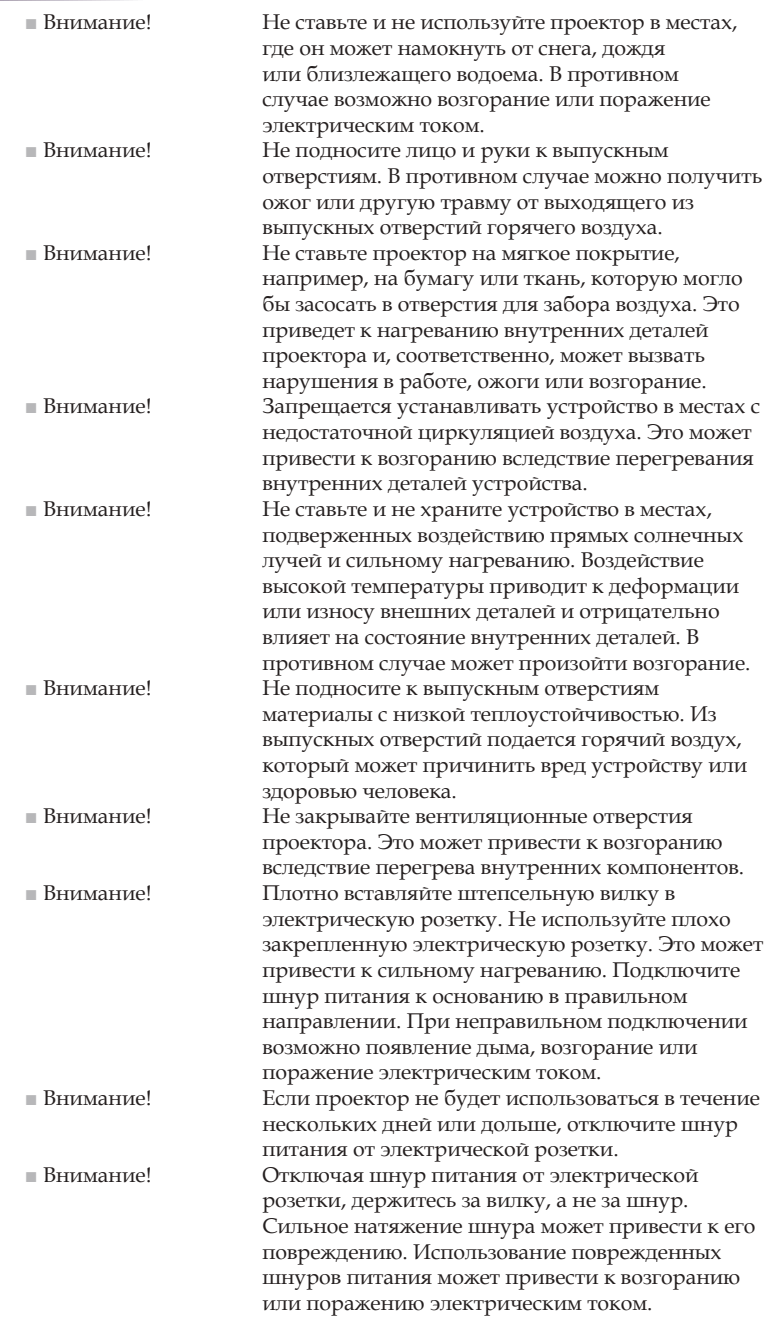

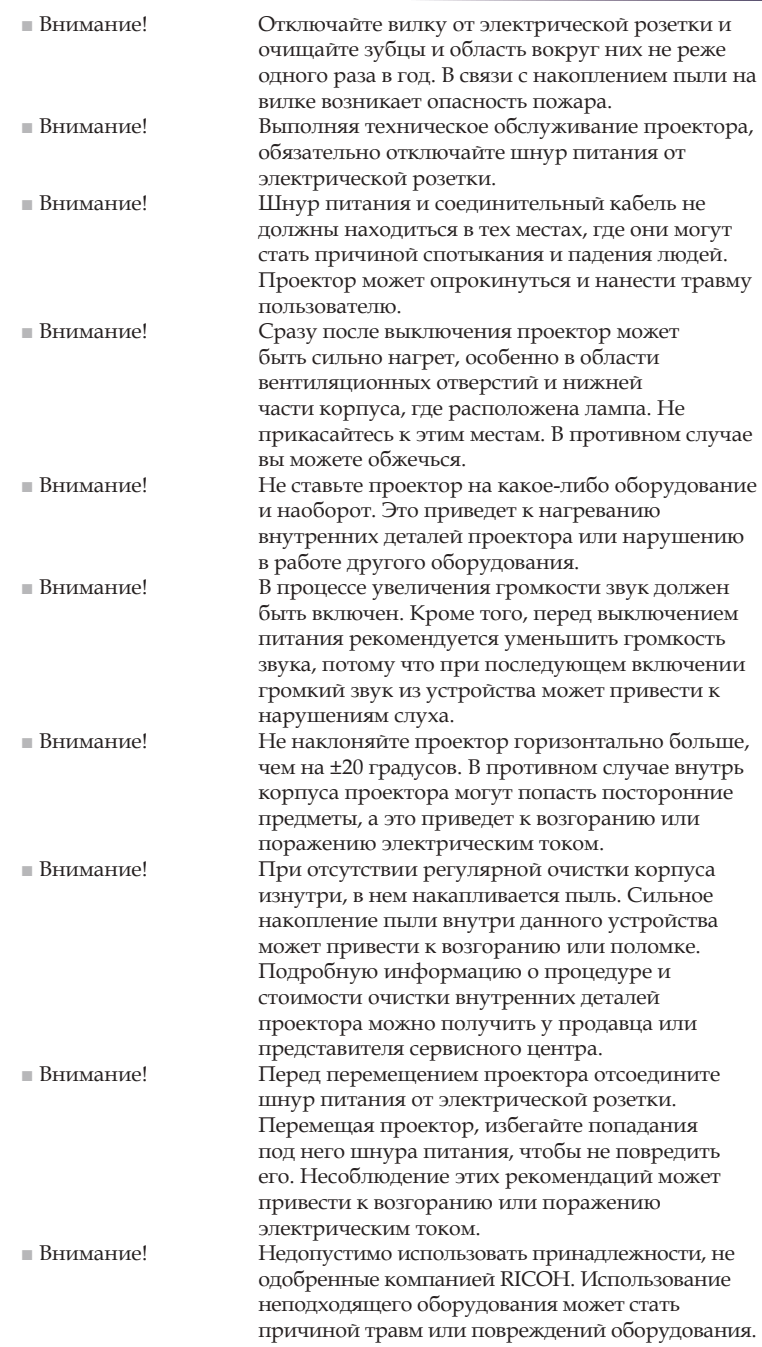

7

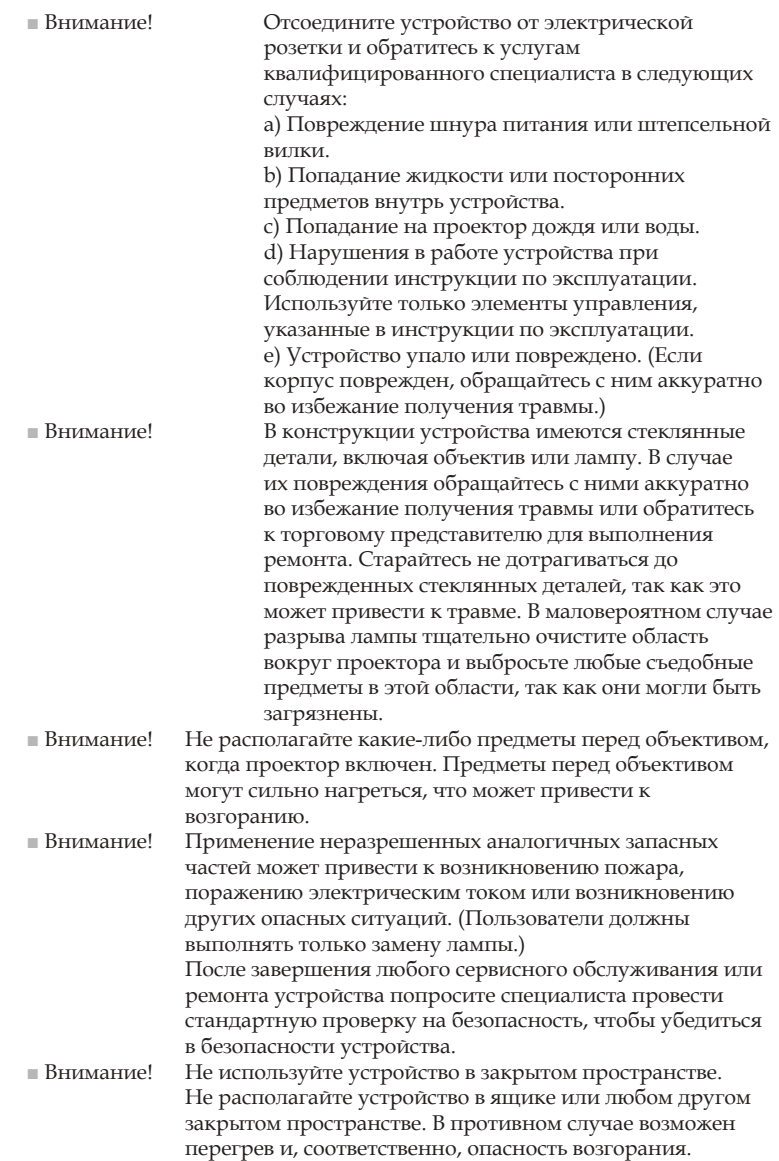

## *СВЕДЕНИЯ О ЛАМПЕ*

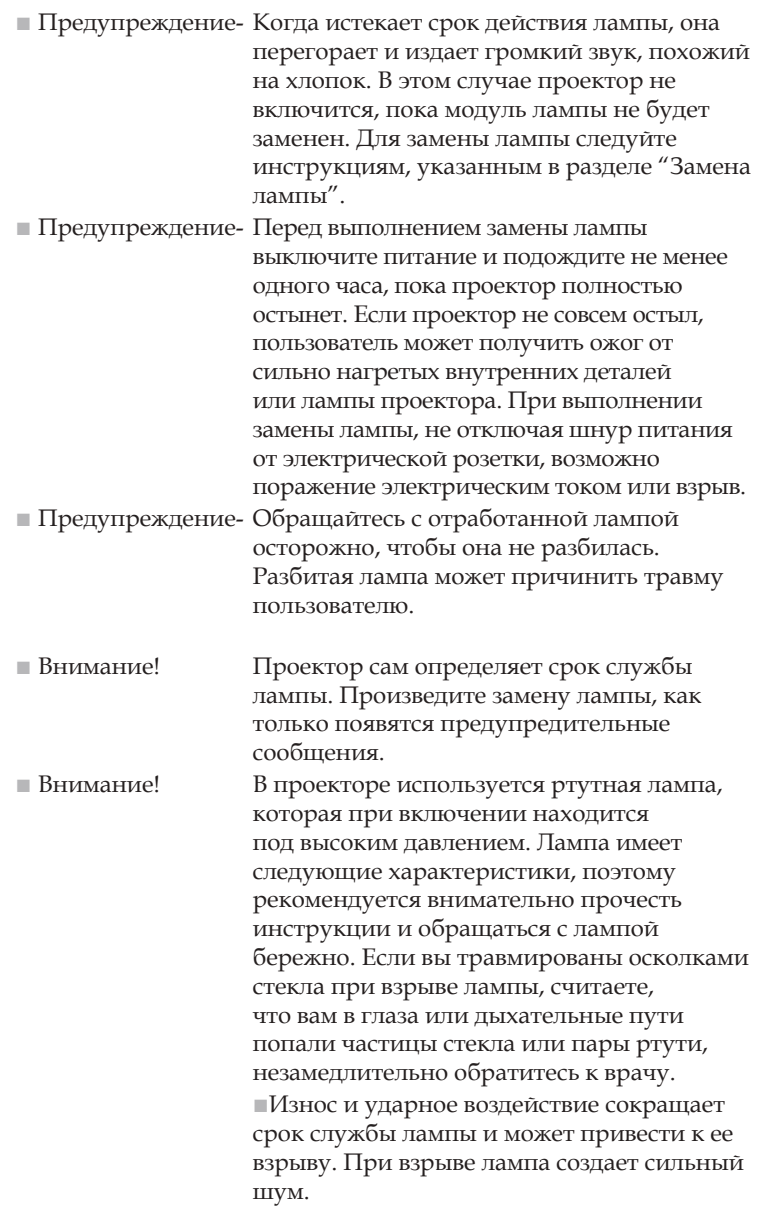

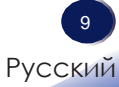

■Время окончания срока службы лампы или ее взрыва зависит от каждой конкретной лампы и режима ее эксплуатации. Существует вероятность ее взрыва при первом использовании.

■При использовании лампы по истечении срока ее замены вероятность взрыва возрастает.

■При взрыве лампы осколки стекла рассеиваются внутри корпуса проектора и высыпаются из вентиляционных и других отверстий.

■При взрыве лампы крайне малое количество паров ртути и осколков стекла высыпается из вентиляционных и других отверстий.

### **Памятка при взрыве лампы**

**При взрыве лампы отсоедините шнур питания от проектора, откройте окна в помещении для проветривания, а затем покиньте помещение.**

**Если вы считаете, что при взрыве лампы вам в глаза или дыхательные пути попали частицы стекла или пары ртути, незамедлительно обратитесь к врачу.**

**Уберите все осколки стекла вокруг проектора, стараясь не порезаться.**

**Любую пищу, которая находилась возле проектора, небходимо выбросить.**

**Обратитесь к представителю сервисного центра для замены лампы и осмотра проектора.**

## *БАТАРЕЙКА ПУЛЬТА ДУ*

### **Предупреждение**

• Не бросайте батареи в огонь.

Ненадлежащее использование батарей может привести к их разрыву или утечке, что может привести к серьезной травме. Если жидкость, вытекшая из батарей, коснулась кожи, промойте немедленно чистой водой и обратитесь к врачу. Если жидкость пролилась на оборудование, избегайте контакта, вытрите бумагой. Утилизируйте затем бумагу, намочив ее, как воспламеняющийся мусор.

• Храните новые и использованные батарейки в недоступном для детей месте.

Если батарейный отсек закрывается не полностью, прекратите использовать пульт ДУ и поместите его в недоступное для детей место. В случае подозрений, что батарейка была проглочена или попала в организм человека, немедленно обратитесь за медицинской помощью.

### **Примечания**

- Используйте батареи размера AAA (R03).
- Утилизация батарей в специально отведенной области.
- Следует обращать внимание на аспекты защиты окружающей среды при утилизации батарей.
- Если пульт ДУ не работает надлежащим образом или уменьшилась его дальность действия, замените батарейку.
- Избегайте контакта с водой или жидкостью.
- Не подвергайте пульт ДУ воздействию влаги или высокой температуры.
- Не бросайте пульт ДУ.
- Если произошла утечка батареек в пульте ДУ, аккуратно вытрите пульт и установите новые батарейки.
- Утилизируйте отработанные батарейки в соответствии с инструкциями.
- Пульт ДУ может не работать, если на инфракрасный датчик падает яркий свет или свет от лампы дневного света.

### *Важно!*

*Содержимое этого руководства может быть изменено без предварительного уведомления. Ни при каких условиях компания не несет ответственности за прямые, непрямые, специальные, случайные или косвенные повреждения, вызванные использованием или эксплуатацией данного устройства.*

### <span id="page-13-0"></span>**Предупреждающие таблички устройства**

1 Для замены лампы отключите кабель питания и подождите 60 минут.

- 2 Не располагайте какие-либо предметы перед объективом, когда проектор включен. Предметы перед объективом могут сильно нагреться, что может привести к возгоранию. При необходимости временно остановить проецирование изображения используйте функцию AV Mute на пульте ДУ или клавиатуре.
- 3 Не заглядывайте в объектив, когда лампа включена. Яркий свет лампы может нанести вред глазам.
- 4 Данное устройство следует использовать только с источником питания, значение которого не превышает диапазон напряжения, указанный на табличке и шнуре питания.
- 5 Не загораживайте отверстия для забора и вывода воздуха. В противном случае это может привести к возгоранию вследствие внутреннего перенагревания устройства. Не располагайте руки, лицо и любые предметы рядом с выпуском воздуха, крышкой лампы или нижней стороной устройства. В противном случае это может привести к травме и/или повреждению устройства.

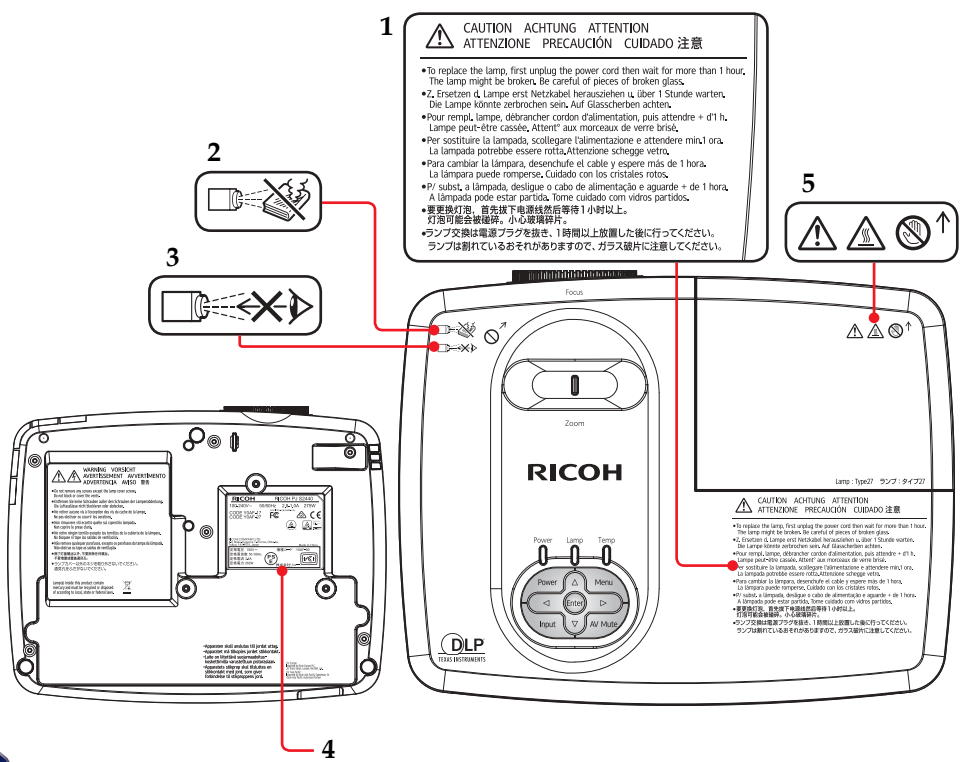

12

## <span id="page-14-0"></span>**Положения и примечания относительно безопасности**

*В этом приложении приведены основные положения, касающиеся проектора.* 

## *Примечание. Пользователи в США*

## *Заявление FCC*  **НАЗВАНИЕ МОДЕЛИ: RICOH PJ S2440/ X2440/ WX2440**

ТОРГОВОЕ НАЗВАНИЕ: ПРОЕКТОР НАЗВАНИЕ МОДЕЛИ: RICOH PJ S2440/ X2440/ WX2440 Протестировано и отвечает следующим требованиям

Стандарты FCC

ДЛЯ ДОМАШНЕГО ИСПОЛЬЗОВАНИЯ ИЛИ ИСПОЛЬЗОВАНИЯ В ОФИСЕ

Данное устройство отвечает требованиям Части 15 правил FCC. Эксплуатация допускается при следующих условиях:

- 1. Устройство не должно создавать вредных помех и
- 2. Устройство должно работать в условиях приема помех, включая те помехи, которые могут привести к неправильной работе.

Это устройство протестировано и отвечает требованиям, предъявляемым к цифровым устройствам Класса В, согласно Части 15 правил FCC (Федеральной комиссии связи США). Эти ограничения разработаны для обеспечения рациональной защиты против вредных помех при установке в жилом помещении. Это устройство создает, использует и может излучать радиочастотную энергию и, если установлено и используется с нарушением инструкции, может негативно влиять на радиосвязь.

Тем не менее, не существует гарантии, что помехи не возникнут при определенном способе установки. В случае создания помех радио- или телеприема, что можно определить, включив и выключив устройство, пользователю следует устранить помехи, приняв следующие меры:

- **■** Перенаправить или переместить приемную антенну.
- **■** Увеличьте расстояние между данным прибором и приемником.
- **Подключите данный прибор к розетке в цепи, отличной** от той, к которой подключен приемник.
- ▀■ Обратитесь за помощью к поставщику или радио/ телеспециалисту.

Русский Русский

13

ОТВЕТСТВЕННАЯ СТОРОНА: Ricoh Americas Corporation 5 Dedrick Place, West Caldwell, NJ 07006 Телефон: 973-882-2000

### *Примечание. Экранированные кабели*

Все подключения к другим вычислительным устройствам должны осуществляться при помощи кабелей с защитным покрытием, чтобы отвечать требованиям FCC.

### *Внимание*

Изменения или трансформации, не одобренные производителем, могут лишить пользователя права, которое обеспечивается Федеральной комиссией связи, работать с этим устройством.

ЛАМПЫ ВНУТРИ ДАННОГО УСТРОЙСТВА СОДЕРЖАТ РТУТЬ И ДОЛЖНЫ УТИЛИЗИРОВАТЬСЯ ИЛИ УНИЧТОЖАТЬСЯ В СООТВЕТСТВИИ С ЛОКАЛЬНЫМИ, ГОСУДАРСТВЕННЫМИ ИЛИ ФЕДЕРАЛЬНЫМИ ЗАКОНАМИ.

### *Примечание для пользователей в штате Калифорния*

Материал содержит перхлораты — могут действовать особые правила обращения. См. веб-сайт: www.dtsc.ca.gov/hazardouswaste/perchlorate.

**ПРЕДУПРЕЖДЕНИЕ.** Обращение с кабелем данного изделия ведет к соприкосновению со свинцом. Законодательством штата Калифорния устанавливает, что это вещество вызывает развитие рака, врожденных дефектов и причиняет вред репродуктивной системе человека. *После обращения с кабелем мойте руки.*

### *Примечания для пользователей Канады Remarques à l'attention des utilisateurs au Canada*

#### **Содержит ртуть/ Contient du mercure**

Дополнительная информация о безопасном обращении, мерах, принимаемых в случае непреднамеренной поломки, и порядке безопасной утилизации, представлена на веб-сайте:

www.ec.gc.ca/mercure-mercury

Утилизация или вторичная переработка должна производиться в соответствии с требованиями местного законодательства. Pour plus d' informations sur les procédures de manutention sécuritaire, les mesures à prendre en cas de bris accidentel et option d' élimination sécuritaire visitez:

www.ec.gc.ca/mercure-mercury/default. asp?lang=Fr&n=DB6D2996-1 Éliminez ou les recyclez conformément

aux lois applicables.

## *Заявление о соответствии для стран ЕС*

 $\blacksquare$  Директива ЕМС 2014/30/ЕС (включая поправки)

▀■ Директива по низковольтным устройствам 2014/35/EC

## *Примечание. Сведения для пользователей в странах ЕС*

## *Информация для отслеживания продвижения товара, согласно требованиям маркировки CE (только для стран ЕС)*

Производитель: Ricoh Co., Ltd. 3-6 Nakamagome 1-chome, Ohta-ku, Токио. 143-8555, Япония

Импортер: Ricoh Europe PLC 20 Triton Street, Лондон. NW1 3BF, Великобритания

## *Информация об электрическом и электронном оборудовании для пользователей*

Пользователи в странах, где в данном разделе показан этот символ, подпадают под национальные законы по сбору электронных отходов и обращению с ними.

Наши продукты содержат высококачественные компоненты и спроектированы для упрощения переработки. Наши изделия, либо их упаковки, помечаются нижеприведенным символом.

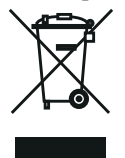

Данное устройство содержит вещества, которые вредны для человека и окружающей среды.

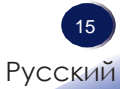

### • Лампа содержит ртуть.

Уничтожайте данное устройство или использованные лампы в соответствии с локальными законами.

Данный символ указывает, что с изделием нельзя обращаться как с бытовыми отходами. Его следует утилизировать отдельно, через соответствующие службы возврата и сбора отходов. Неправильное обращение с данным изделием может привести к потенциально негативному влиянию на окружающую среду и здоровье людей. Для предотвращения подобных последствий необходимо выполнять данные инструкции, гарантирующие его правильную утилизацию. Переработка изделий помогает сохранять природные ресурсы и защищать окружающую среду.

Для получения дополнительной информации о порядке сбора и утилизации данного изделия свяжитесь с магазином, в котором вы приобрели изделие или местным дилером, торговым представителем либо сервисным центром.

## *Примечание. Пользователи в Турции*

EEE Yönetmeliğine Uygundur.

Bu sistem sarf malzemeleri ve yedek parçaları da dahil olmak üzere EEE Yönetmeliğine Uygundur.

### *Все прочие пользователи*

Если вы хотите выбросить данное изделие, свяжитесь с местной администрацией или магазином, в котором вы приобрели изделие, местным дилером, торговым представителем либо сервисным центром.

### Примечания для пользователей

# FHIT

OOO «PWKO Pyc» 4944 7703177188 / NTRT 772301001 115114, г. Москва, ул. Комевническая д. 14, стр. 5, злак 8 Ten. +7 (495) 545-5869 Факс +7 (495) 627-7812

## *Примечание. К сведению пользователей в*

*странах ЕС*

*Информация о символе утилизации батарей и (или) аккумуляторов*

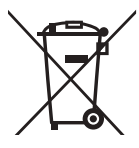

В соответствии Директивной 2006/66/EC "Утилизация элементов питания", статья 20 "Сведения для конечных пользователей", Приложение II, на батареи и аккумуляторы наносится показанный выше символ. Данный символ означает, что на территории Европейского союза батареи и аккумуляторы подлежат утилизации отдельно от бытовых отходов. На территории Европейского союза действуют системы раздельного сбора не только отработавшего электрических и электронных приборов, но и батарей и аккумуляторов. Их необходимо сдавать в местный центр по сбору и переработке отходов.

*Примечание. Сведения для пользователей* 

*в Тайване*

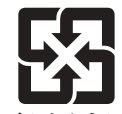

廢雷池請回收 請勿將電池當作一般垃圾丟棄。這個標 誌表示電池不應視為一般垃圾丟棄。僅 適用於台灣。

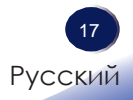

## <span id="page-19-0"></span>**Прочая информация**

Авторские права на изображения При проецировании изображений с помощью проектора соблюдайте осторожность, чтобы не нарушить авторские права на защищенные материалы.

Далее представлены примеры, когда нарушаются авторские права.

- Трансляция изображений или фильмов в коммерческих целях
- Изменение изображений или фильмов с помощью функций остановки кадра, увеличения или масштабирования при трансляции изображений в коммерческих целях или публичном просмотре
- Изменение формата изображений или фильмов с помощью функции, изменяющей размер экрана, для трансляции в коммерческих целях или при публичном просмотре

### Примечание для пользователей, просматривающих изображения 3D

При просмотре изображений проектора с помощью очков 3D, следует помнить следующее:

- Вид изображений в 3D может различаться, в зависимости от зрителя.
- Не используйте очки 3D для просмотра чего-либо, помимо изображений в 3D.
- Перед просмотром в 3D следует прочитать инструкции, прилагающиеся к очкам 3D и содержимому 3D.
- Избегайте просмотра изображений 3D в течении долгих периодов времени. Делайте перерыв на 15 и более минут после каждого часа просмотра.
- В случае недомогания при просмотре изображений 3D, прекратите просмотр. Если состояние не улучшится, обратитесь к врачу.
- При просмотре изображений 3D в помещении, где используется системы освещения на светодиодах или флуоресцентные лампы, может возникнуть ощущение, что свет в помещении мерцает. В таких случаях, уменьшайте яркость света, пока мерцание не исчезнет либо отключите свет.
- Если с вами, либо с членами вашей семьи, случались эпилептические припадки, вызванные освещением, обратитесь к врачу перед просмотром 3D.

## <span id="page-20-0"></span>**Характеристики устройства**

*Главные характеристики:*

- Разрешение True 800x600 (SVGA) / 1024x768 (XGA)/ 1280x800 (WXGA) с полноцветной палитрой (True colors) 16,7 млн. цветов
- Масса  $\leq$ 2,6 кг
- Ручная фокусировка объектива 1:1,10
- Встроенная полноэкранная поддержка видео стандартов NTSC/PAL/SECAM с разъемами S-video/ Composite - D-sub
- Совместимость с UXGA / WXGA / Quad VGA / SXGA+ / SXGA / XGA / SVGA / VGA / MAC
- Удобные многоязычные экранные меню
- Автоматическое изменение размера изображения до 800x600 (SVGA)/ 1024x768 (XGA)/ 1280x800 (WXGA) и полноэкранный режим

### <span id="page-21-0"></span>**Комплект поставки**

*Проектор поставляется со всеми элементами, показанными ниже. Убедитесь, что комплектация устройства полная. Немедленно обратитесь к своему дилеру в случае отсутствия каких-либо элементов.*

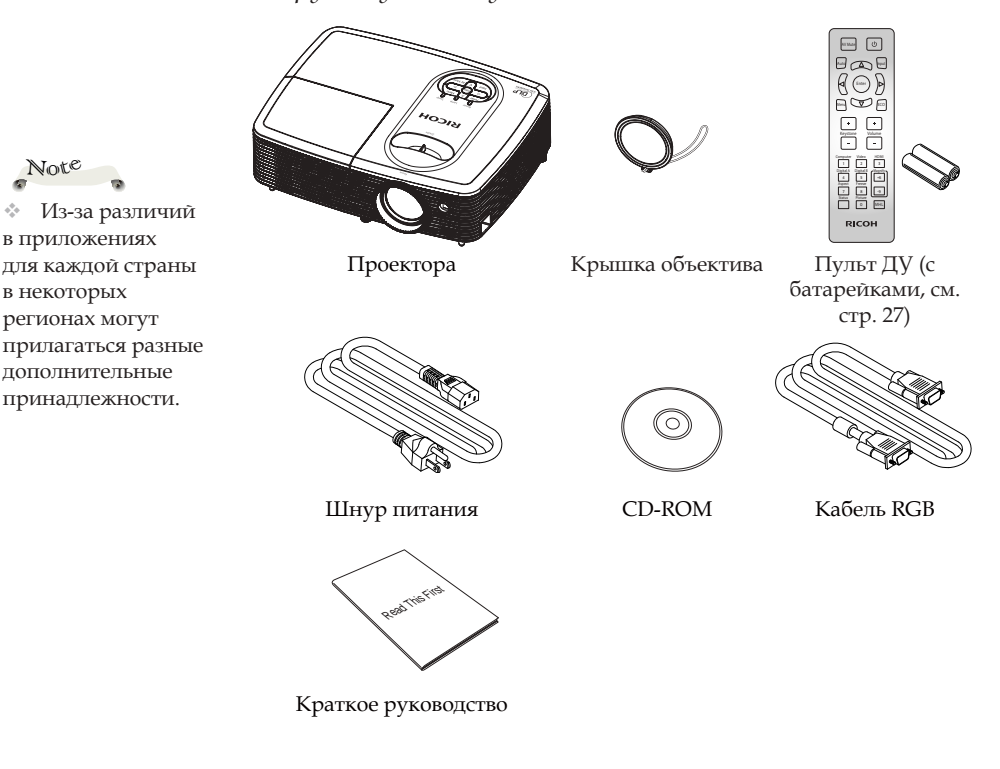

 Сведения о компакт-диске

На диске содержится руководство пользователя в формате PDF и ПО для управления проектором.

Руководство пользователя доступно на следующих языках: английский, японский и китайский. Для просмотра информации на других языках посетите веб-сайт RICOH.

в некоторых

Note

## <span id="page-22-0"></span>**Общий вид устройства**

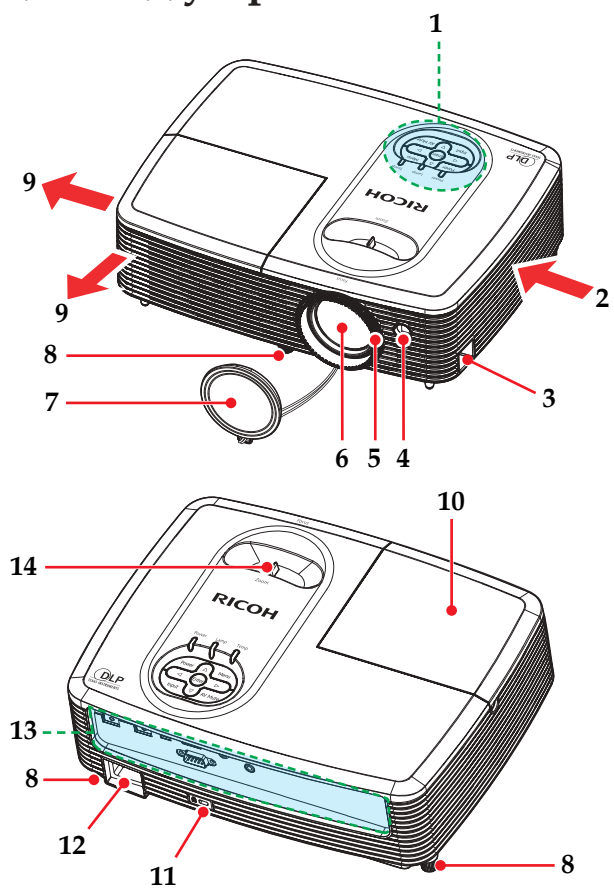

- 1. Панель управления
- 2. Вентиляция (впуск)<br>3. Решетка безопаснос
- 3. Решетка безопасности
- 4. Приемник ДУ
- 5. Регулятор фокусировки
- 6. Объектив
- 7. Крышка объектива
- 8. Регулируемые ножки
- 9. Вентиляция (выпуск)
- 10. Крышка лампы
- 11. Отверстие для противокражного замка (замок Kensington™)
- 12. Разъем AC IN
- 13. Соединительные разъемы
- 14. Регулятор
- масштабирования

### **Соединительные разъемы**  SVGA

<span id="page-23-0"></span>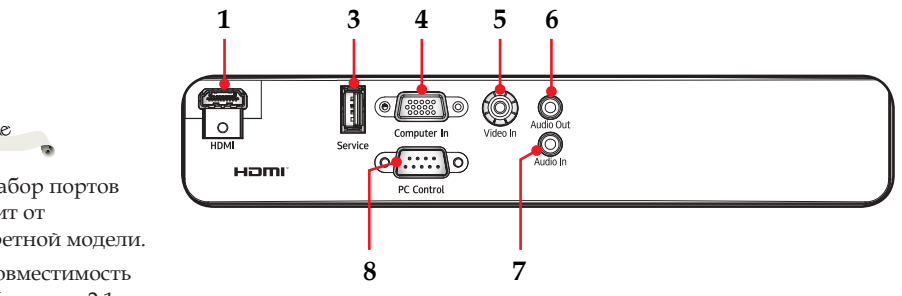

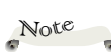

 Набор портов зависит от конкретной модели.

 Совместимость с MHL версии 2,1, зарядный ток: 5 В, 0,9 А.

XGA/WXGA

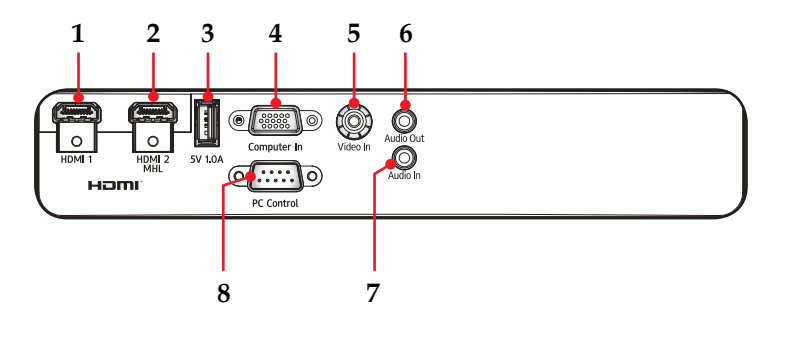

- 1. Входной разъем HDMI/ HDMI 1
- 2. Входной разъем HDMI 2/MHL
- 3. Сервисный порт/5 В 1,0 А
- 4. Разъем COMPUTER IN
- 5. Разъем VIDEO IN
- 6. Разъем Аudio Out
	- 7. Разъем AUDIO IN
- 8. Разъем PC Control

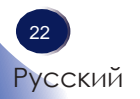

## <span id="page-24-0"></span>**Панель управления**

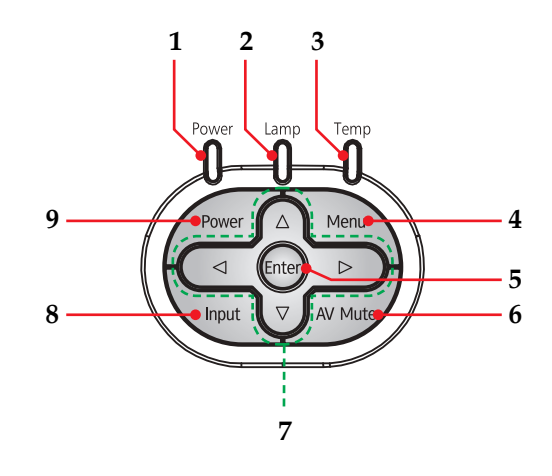

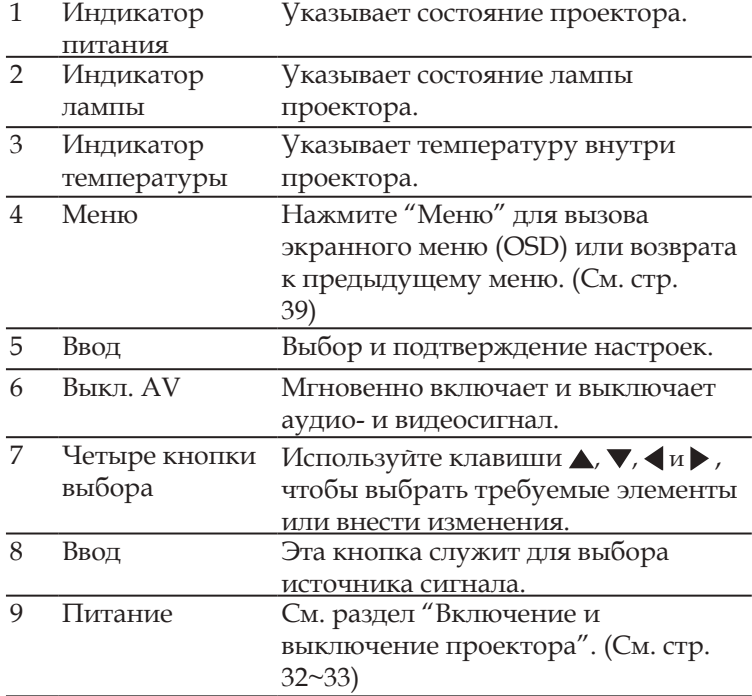

## <span id="page-25-0"></span>**Пульт дистанционного управления**

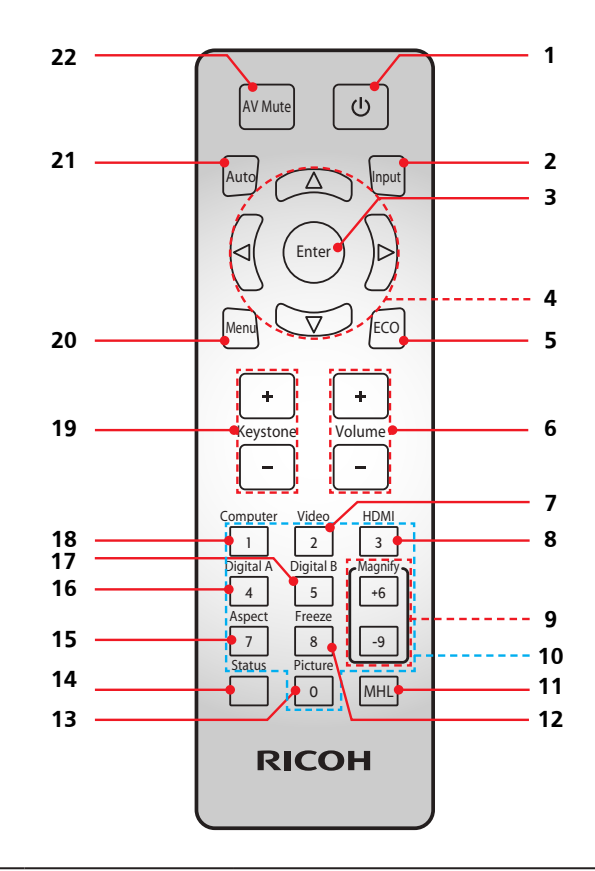

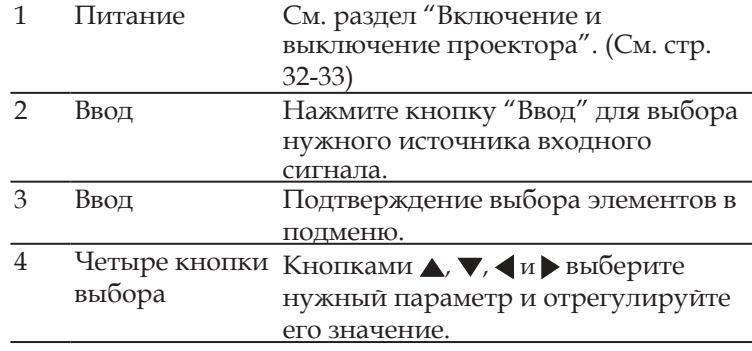

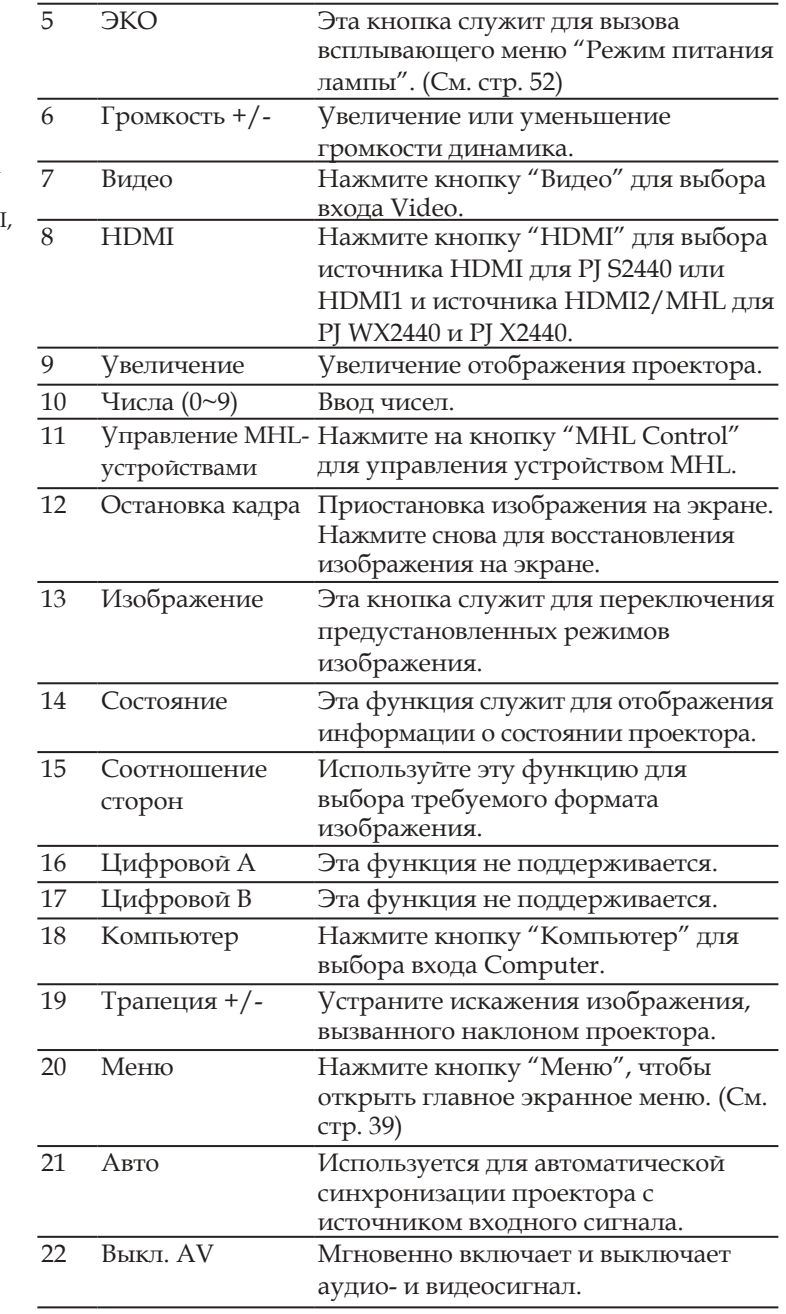

Note

 $\triangleq$  Модель SVGA поддерживает только вход HDMI, вход MHL не поддерживается.

 $\overline{\phantom{a}}$ 

Русский Русский

25

## **Установка батарей пульта ДУ**

- <span id="page-27-0"></span> $\bigcap$  Нажмите на защелку  $\bigcap$ и откройте крышку батарейного отсека.
- Установите новые батареи (AAA/R03). Убедитесь, что полярность батарей (+/–) совмещена надлежащим образом.

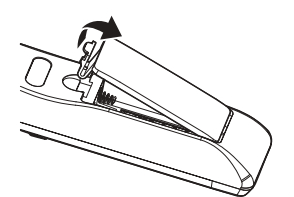

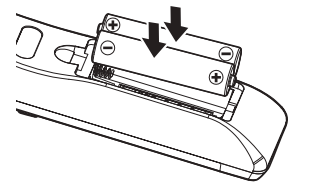

Закройте крышку батарейного отсека и прижмите ее до щелчка. Не путайте типы батарей и не используйте старые батареи вместе с новыми.

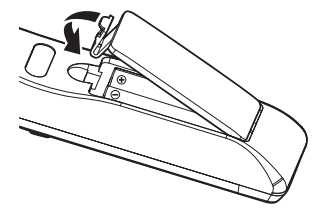

Для обеспечения безопасности работы соблюдайте следующие меры предосторожности:

- Используйте батарейки типа AAA/R03.
- Избегайте контакта с водой или жидкостью.
- Не подвергайте пульт ДУ воздействию влаги или высокой температуры.
- Не бросайте пульт ДУ.
- Если произошла утечка батарей в пульте ДУ, аккуратно вытрите пульт и установите новые батареи.
- При установке ненадлежащего типа батарей есть риск из разрыва.
- Утилизируйте батареи в соответствии с инструкциями.
- Если пульт ДУ не используется в течение длительного времени, извлеките батареи.
- Пульт ДУ может не работать, если на инфракрасный датчик падает яркий свет или свет от лампы дневного света.

## <span id="page-28-0"></span>**Рабочий диапазон пульта ДУ**

Направляйте пульт ДУ на проектор (приемник сигнала) при нажатии любой кнопки.

Максимальная дальность действия пульта ДУ составляет приблизительно 26,0' (8 м) под углом ±30° по горизонтали и ±20° по вертикали перед проектором.

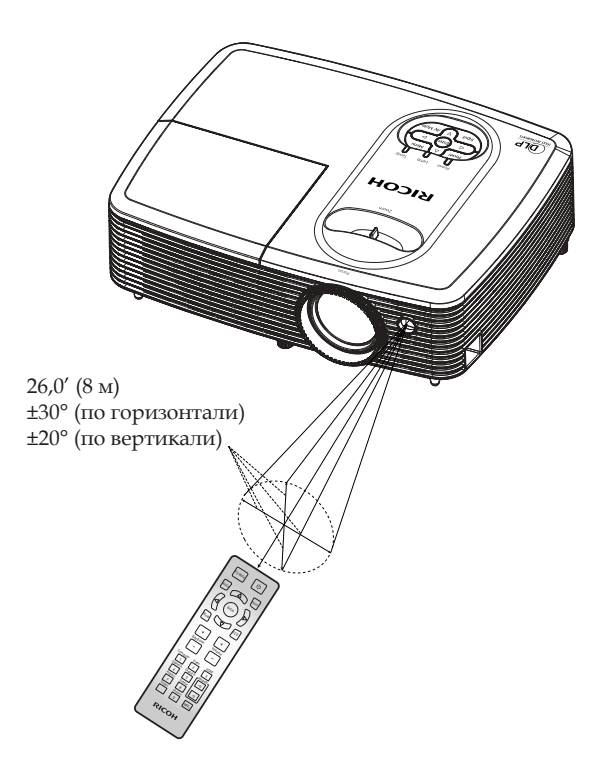

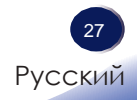

### **Подключение проектора**

<span id="page-29-0"></span>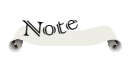

**Подключение к компьютеру/ноутбуку SVGA** 

 Убедитесь, что кабель питания полностью подключен к входному разъему проекторам и электрической розетке.

 Электрическая розетка должна располагаться поблизости от оборудования и должна быть легкодоступной.

 Из-за различий в приложениях для каждой страны в некоторых регионах могут прилагаться разные дополнительные принадлежности.

 При подключении аудиовыхода встроенный динамик проектора отключается.

 Для обеспечения надлежащей работы проектора с компьютером убедитесь, что синхронизация режима дисплея совместима с проектором. (См. [стр.](#page-64-0) [63-](#page-64-1)[67\)](#page-68-0)

 Используйте кабели, которые поставляются с проектором. (\*)

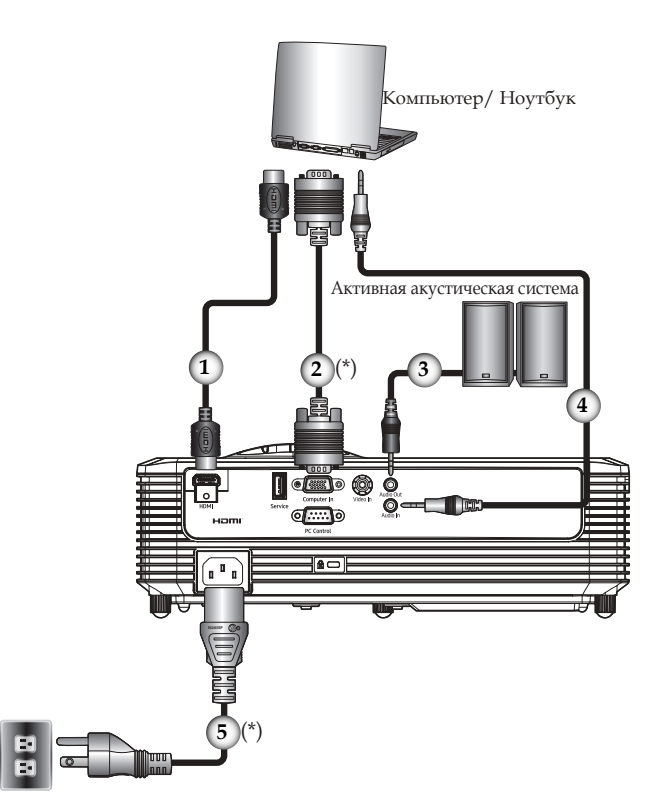

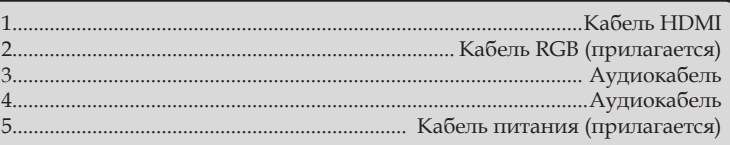

28 Русский

### XGA/WXGA

 Убедитесь, что кабель питания полностью подключен к входному разъему проекторам и электрической розетке. Note

 Электрическая розетка должна располагаться поблизости от оборудования и должна быть легкодоступной.

 Из-за различий в приложениях для каждой страны в некоторых регионах могут прилагаться разные дополнительные принадлежности.

 При подключении аудиовыхода встроенный динамик проектора отключается.

 Для обеспечения надлежащей работы проектора с компьютером убедитесь, что синхронизация режима дисплея совместима с проектором. (См. [стр.](#page-64-0) [63](#page-64-1)-[67\)](#page-68-0)

 Используйте кабели, которые поставляются с проектором. (\*)

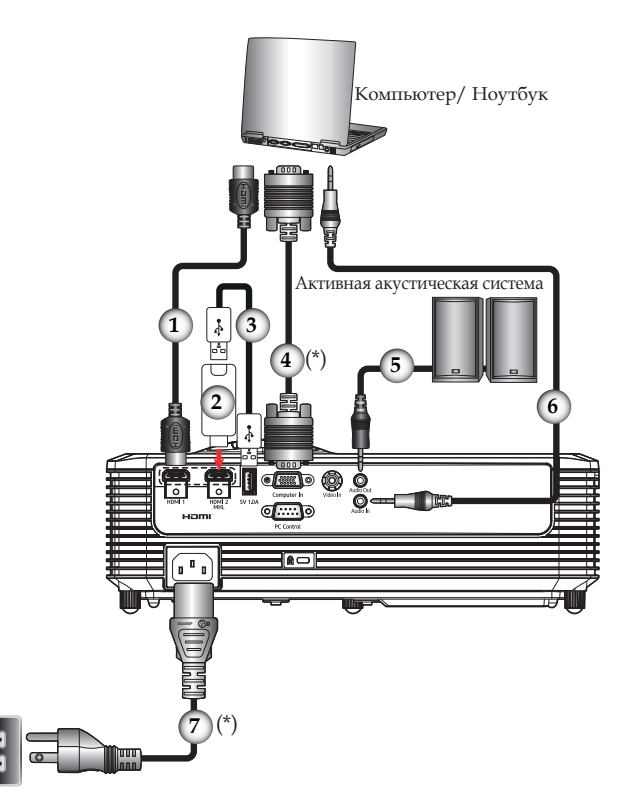

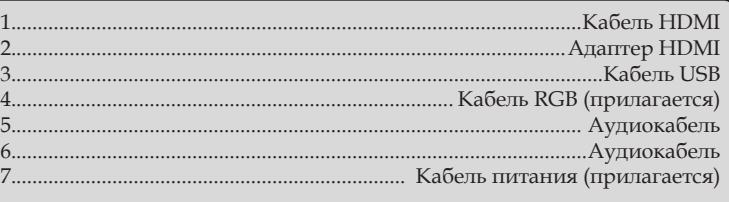

### **Подключение к источникам аудио и видео**

SVGA

<span id="page-31-0"></span>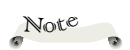

 Убедитесь, что кабель питания полностью подключен к входному разъему проекторам и электрической розетке.

 Электрическая розетка должна располагаться поблизости от оборудования и должна быть легкодоступной.

 Из-за различий в приложениях для каждой страны в некоторых регионах могут прилагаться разные дополнительные принадлежности.

 Если выбран вход HDMI, выводится только аудиосигнал HDMI.

 При подключении аудиовыхода встроенный динамик проектора отключается.

 Используйте кабели, которые поставляются с проектором. (\*)

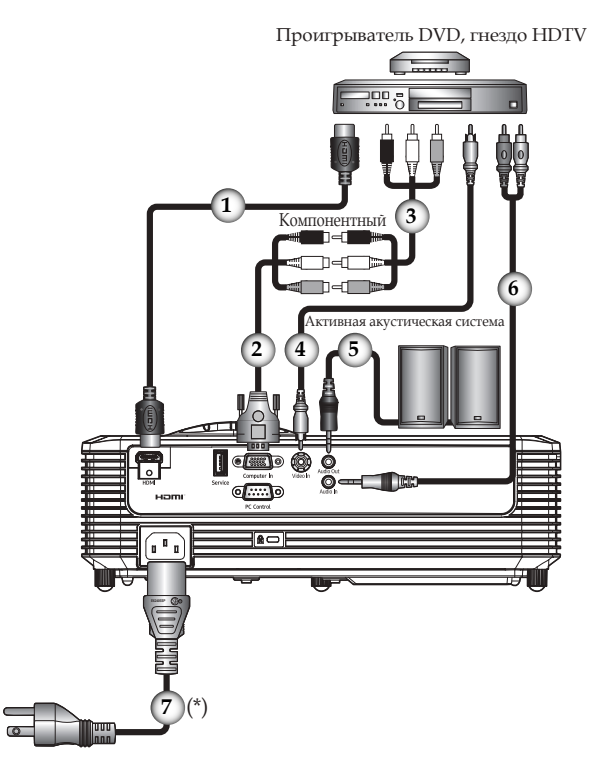

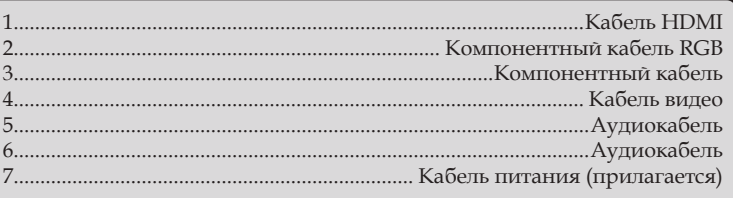

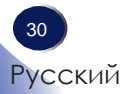

### XGA/WXGA

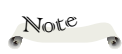

 Убедитесь, что кабель питания полностью подключен к входному разъему проекторам и электрической розетке.

 Электрическая розетка должна располагаться поблизости от оборудования и должна быть легкодоступной.

 Из-за различий в приложениях для каждой страны в некоторых регионах могут прилагаться разные дополнительные принадлежности.

 Если выбран вход HDMI, выводится только аудиосигнал HDMI.

 При подключении аудиовыхода встроенный динамик проектора отключается.

 Используйте кабели, которые поставляются с проектором. (\*)

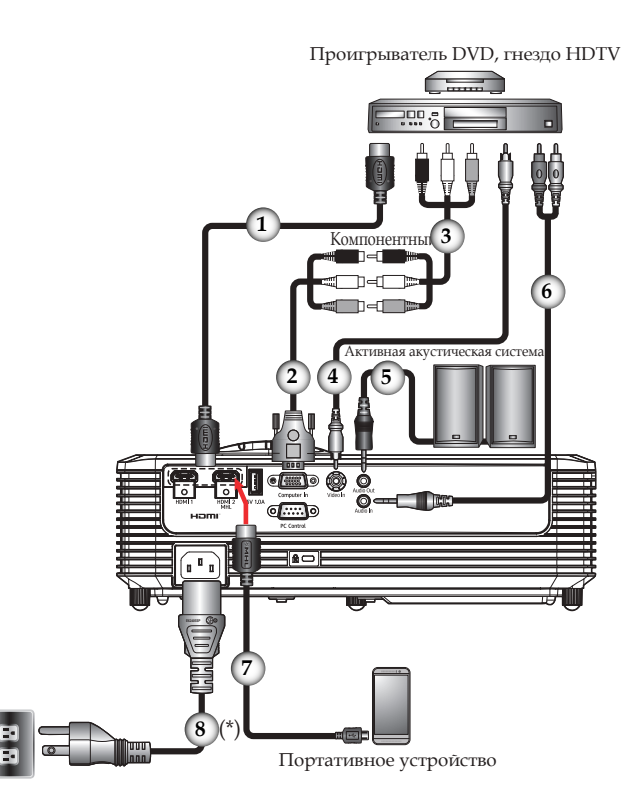

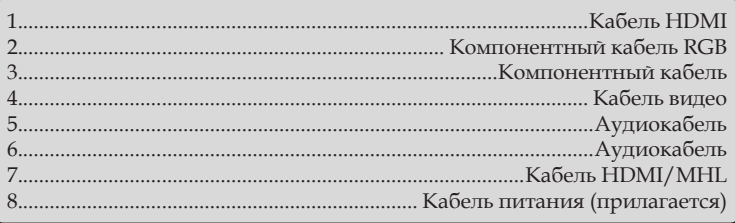

### **Включение и выключение проектора**

### <span id="page-33-1"></span>**Включение проектора**

- 1. Убедитесь, что кабель питания и сигнальный кабель надежно подключены. Индикатор питания будет гореть красным.
- 2. Снимите крышку объектива.
- 3. Включите лампу, нажав кнопку "Питание" на панели управления или "Ф" на пульте ДУ. <sup>•</sup> Индикатор Питание будет мигать синим.

Отображается экранная заставка, а индикатор питания загорается синим.

4. При первом использовании проектора требуется выбрать язык меню. Включите источник (компьютер, ноутбук, видеопроигрыватель и т.д.), проектор определит источник автоматически.

Убедитесь в том, что для параметра "Автоисточник" установлено значение "Вкл".

### *ВНИМАНИЕ:*

- *Не заглядывайте в объектив, когда лампа включена. Яркий свет лампы может нанести вред глазам.*
- *Не загораживайте впуск и выпуск воздуха. В противном случае это может привести к возгоранию вследствие внутреннего перенагревания устройства.*
- *Не располагайте руки, лицо и любые предметы рядом с выпуском воздуха, крышкой лампы или нижней стороной устройства. В противном случае это может привести к травме и/или повреждению устройства.*

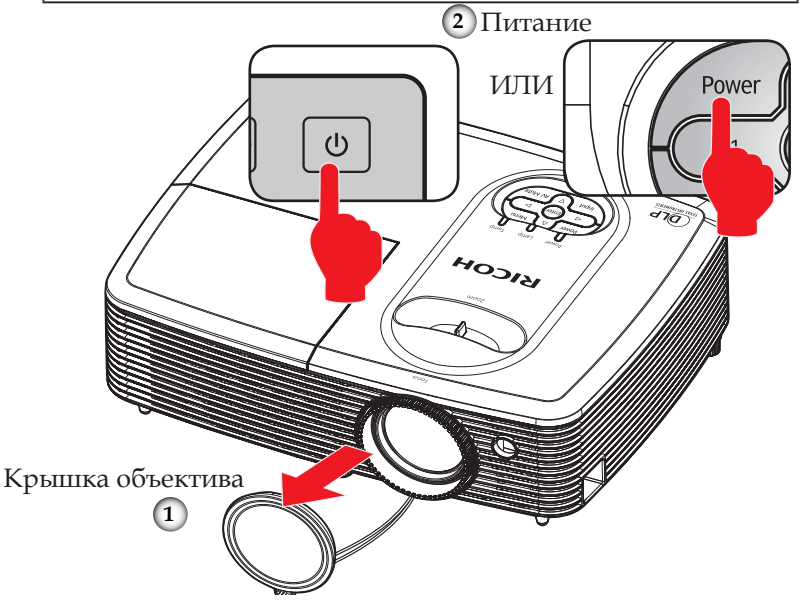

<span id="page-33-0"></span>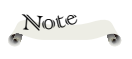

 При одновременном подключении нескольких источников сигнала кнопка "Ввод" позволяет переключать входы.

Note

 Сначала включите проектор, затем выберите источник сигнала.

### <span id="page-34-1"></span><span id="page-34-0"></span>**Выключение проектора**

1. Нажмите кнопку "Ф", после чего отобразится сообщение, показанное ниже.

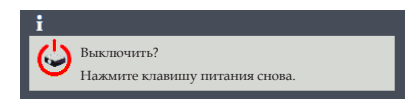

- 2. Снова нажмите кнопку "Ф", чтобы выключить лампу проектора.
- 3. Вентилятор охлаждения продолжит работать в течение 30 секунд для охлаждения, а индикатор питания будет мигать красным. По окончании охлаждения индикатор перестанет мигать и проектор войдет в режим ожидания.

Если требуется снова включить проектор, дождитесь завершения цикла охлаждения и перехода устройства в режим ожидания. Если проектор находится в режиме ожидания, нажмите на кнопку " $\overline{\Phi}$ " для перезапуска проектора.

4. Отсоедините шнуры питания от электрической розетки и проектора.

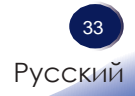

### <span id="page-35-0"></span>**Предупреждающий индикатор**

 Красный цвет индикатора "Тemp" указывает на перегрев проектора. Проектор автоматически выключится.

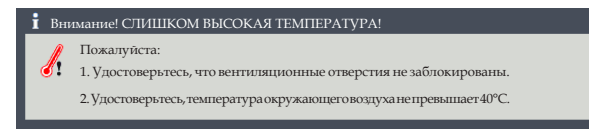

 Если индикатор "Lamp" горит красным, а также на экране отображается следующее сообщение, проектор определил, что срок службы лампы подходит к концу. Замените лампу как можно скорее или обратитесь к локальному дилеру или в сервисный центр.

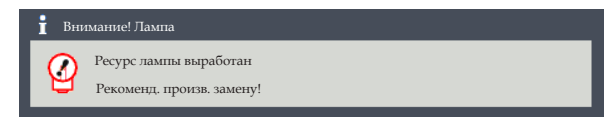

 Если индикатор "Теmp" мигает красным (0,5 с горит, 0,5 с не горит), а также отображается следующее сообщение, это указывает на неисправность вентилятора. Прекратите использование проектора и отсоедините кабель питания от электрической розетки, затем обратитесь к локальному дилеру или в сервисный центр.

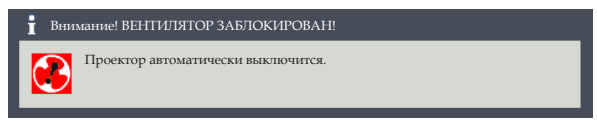

Дополнительные сведения о предупреждающих индикаторах [см. на](#page-61-0) [стр.](#page-62-0) [61](#page-62-1).
### **Настройка проецируемого изображения**

#### **Регулировка положения изображения проектора**

*Проектор оснащен регулируемыми ножками для поднятия и опускания изображения для заполнения экрана.*

- 1. Найдите требуемую регулируемую ножку в нижней части проектора.
- 2. Чтобы поднять проектор, поверните регулятор против часовой стрелки. Чтобы опустить проектор, поверните регулятор по часовой стрелке. При необходимости повторите процедуру с остальными ножками.

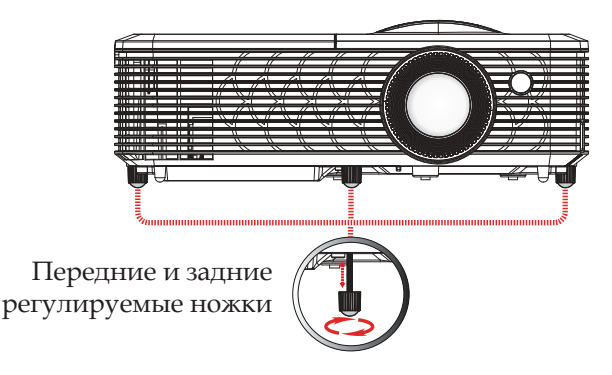

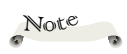

 Проектор оснащен одной регулируемой ножкой спереди и двумя регулируемыми ножками сзади. Максимальная длина ножки составляет 26 мм. Максимальный угол наклона составляет 8°.

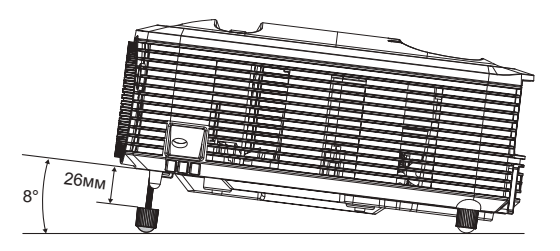

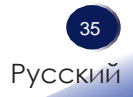

### <span id="page-37-0"></span>**Настройка масштабирования и фокусировки проектора**

Поворачивая регулятор масштабирования, можно увеличить или уменьшить изображение. Для фокусировки изображения поворачивайте фокусирующее кольцо, пока изображение не станет четким.

- Проектор фокусируется на расстоянии
	- —SVGA / XGA: от 1,2 до 12 метров

—WXGA: от 1,1 до 10 метров

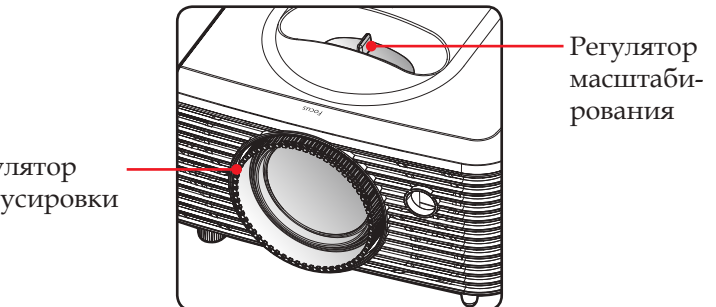

Регулятор фокусировки

### <span id="page-38-0"></span>**Настройка размера проецируемого изображения**

SVGA/XGA/WXGA: Размер проецируемого изображения составляет от 30 до 300 дюймов.

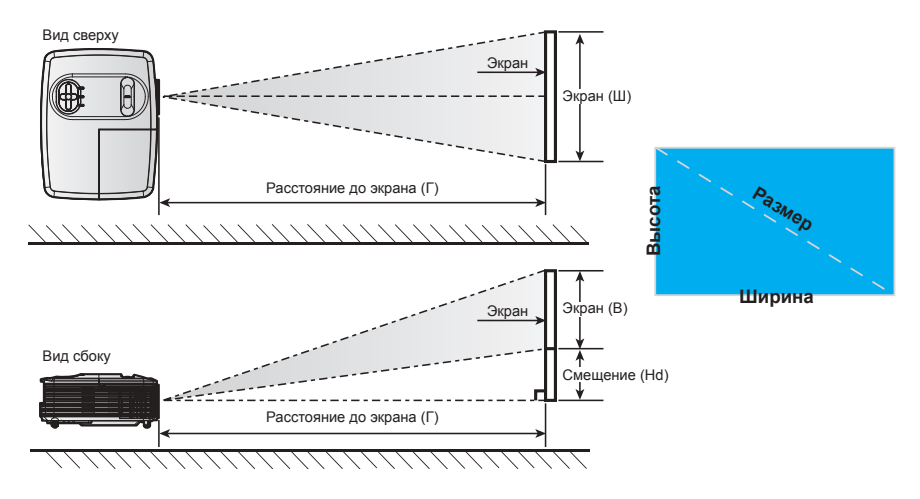

### SVGA/XGA

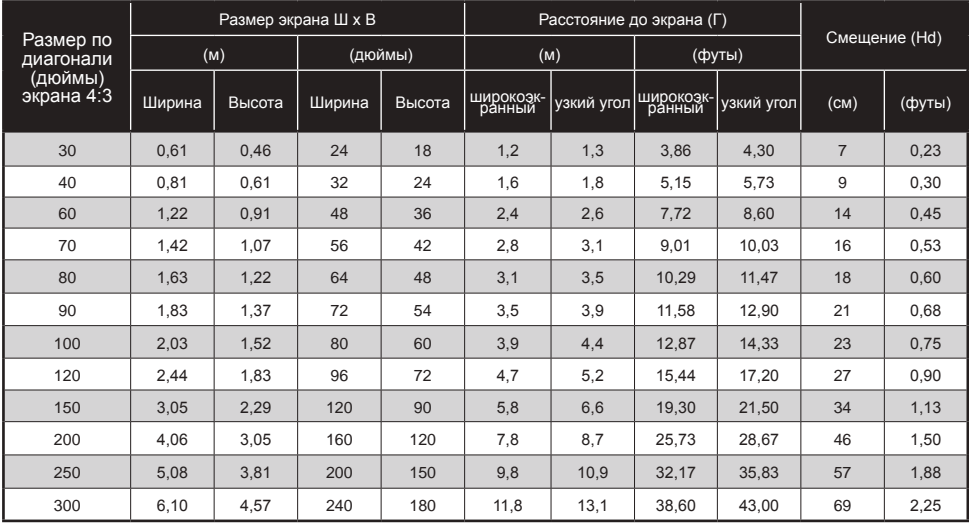

Следующая таблица приведена только для справки.

### WXGA

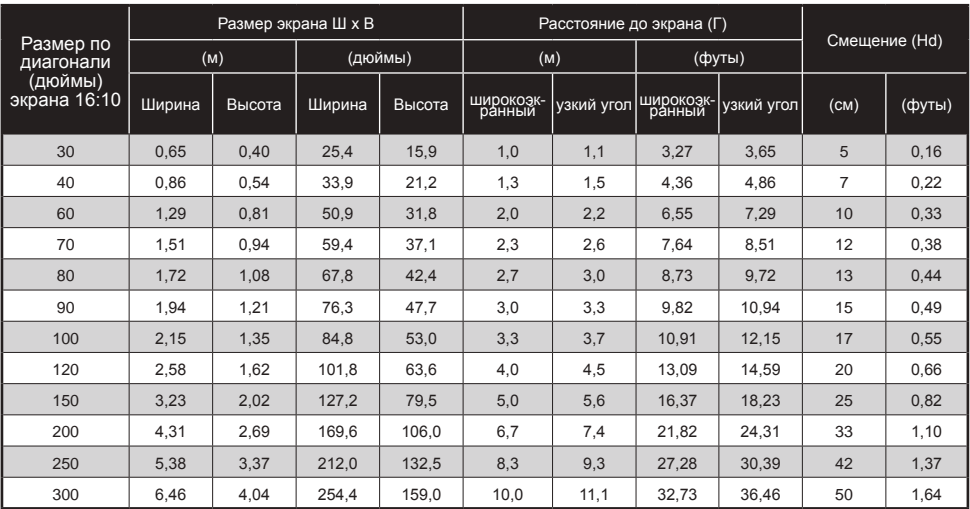

<span id="page-39-0"></span>Следующая таблица приведена только для справки.

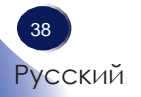

### **Использование экранного меню (OSD)**

*Проектор имеет многоязычные экранные меню, позволяющие настраивать изображение и изменять настройки.*

### **Использование меню**

- 1. Чтобы вызвать экранное меню, нажмите на кнопку "Меню" на панели управления или пульте ДУ.
- 2. После отображения экранного меню используйте клавиши для выбора любых элементов главного меню. Чтобы сделать выбор на определенной странице, нажмите клавишу "Ввод" для входа в подменю.
- 3. Кнопками  $\blacktriangle$   $\blacktriangledown$  выберите нужный пункт подменю и нажмите кнопку "Ввод" для просмотра дополнительных параметров. Настройте параметры при помощи кнопок  $M \triangle$   $\blacktriangledown$
- 4. Выберите в подменю следующий элемент, который требуется отрегулировать, и измените значение указанным выше способом.
- 5. Нажмите на кнопку "Ввод" или "Меню" для подтверждения, и снова отобразится предыдущее меню.
- 6. Для выхода снова нажмите на кнопку "Меню". Экранное меню закроется, и проектор автоматически сохранит новые настройки.

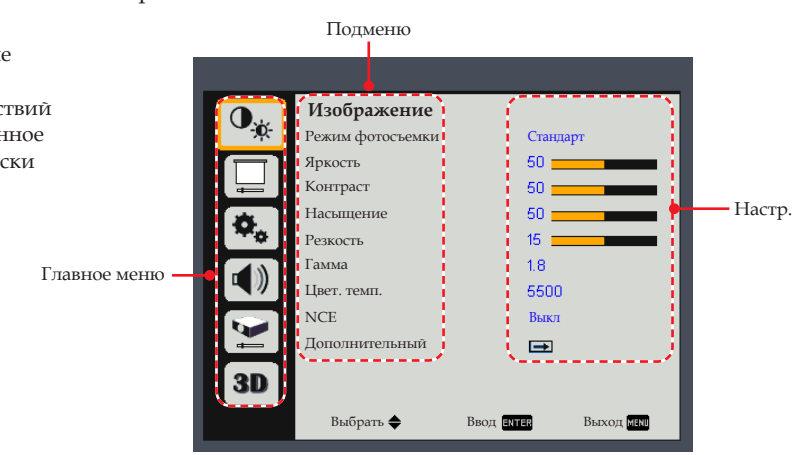

Русский 39 Русский

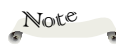

 Если в течение 3 - 10 секунд не выполняется действий с кнопками, экранное меню автоматически закроется.

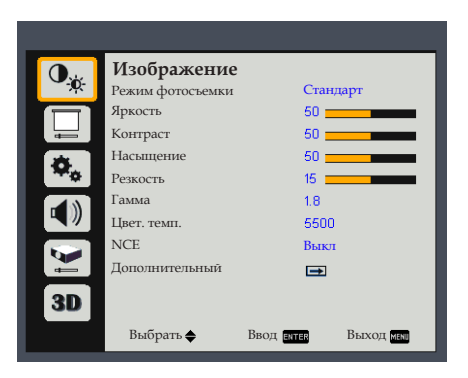

### *Изображение*

#### Режим фотосъемки

 Существует много заводских установок, оптимизированных для разных видов изображений. Доступны следующие режимы:

- Яркий: Режим увеличения яркости.
- Стандарт: Режим балансировки яркости и воспроизведения цветов.
- Яркий: Режим воспроизведения естественных цветов.
- sRGB: Стандартные значения цвета.
- DICOM SIM.: Этот режим предназначен для проецирования монохромных медицинских изображений, таких как рентгенография, МРТ и др.

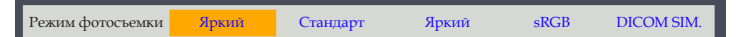

#### Яркость

Используется для регулировки яркости изображения.

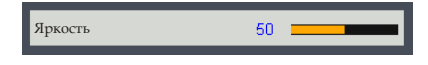

- Нажимайте кнопку , чтобы сделать изображение темнее.
- Нажимайте кнопку , чтобы сделать изображение светлее.

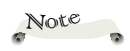

 В режиме 3D функция Яркий неактивна.

 В режиме 3D Режим изображения, Цветовая температура, NCE и Дополнительные функции неактивны.

### Контраст

 Контраст регулирует разницу между самыми светлыми и самыми темными участками изображения. Регулировка контраста изменяет количество черного и белого на изображении.

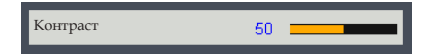

- Нажимайте кнопку , чтобы уменьшить контрастность.
- Нажимайте на кнопку для увеличения контрастности.

#### Насыщение

Используется для регулировки насыщенности цвета изображения.

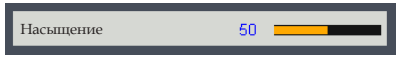

- Нажимайте на кнопку для уменьшения насыщенности цветов изображения.
- Нажимайте на кнопку для увеличения насыщенности цветов изображения.

### Резкость

Используется для регулировки резкости изображения.

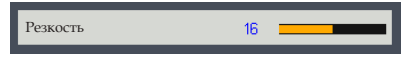

- Нажимайте на кнопку для уменьшения резкости.
- Нажимайте на кнопку для увеличения резкости.

#### Гамма

Эта функция используется для оптимизации вывода изображений.

Доступны следующие режимы: 1.8 / 2.0 / Стандартный(2.2) / 2.4 / Shine.

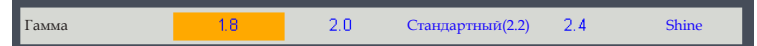

### Цвет. темп.

 Функция выбора предустановленной цветовой температуры. Доступны следующие режимы: 5500/ 6500 / 7500 / Native.

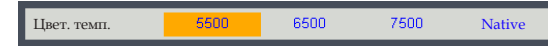

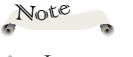

 Функции "Насыщение" и "Резкость" поддерживаются только для источников сигнала Видео и Композитный.

### NCE (Natural Color Enhancer)

Эта функция используется для усиления яркости цвета.

- Вкл: Включить NCE.
- Выкл: Выключить NCE.

#### Дополнительный

Настройка дополнительных параметров изображения.

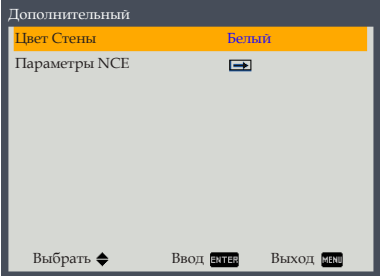

Цвет Стены: Используйте эту функцию для оптимизации изображения в зависимости от цвета стены. Доступны следующие режимы: Белый/ Светло-желтый/ Светло-синий/ Розовый / Темно-зеленый.

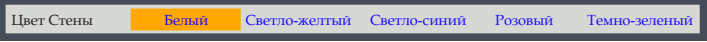

Параметры NCE: Настройка параметров цвета изображения (Оттенок/Насыщение/Усиление, если Цвет - Красный/ Зеленый/ Синий/ Голубой/ Малиновый/ Желтый).

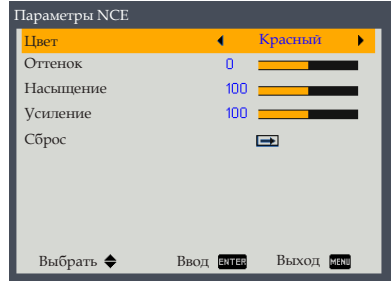

- Цвет: Кнопки < и > используются для регулировки красного, зеленого, синего, голубого, малинового и желтого цвета.

 - Оттенок: Кнопки и используются для регулировки баланса цветов красного и зеленого при выборе для параметры Цвет значения "красный", "зеленый", "синий", "голубой", "малиновый" и "желтый".

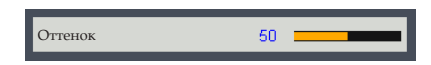

- Насыщение: Кнопки < и > используются для регулировки насыщенности цветов при выборе для параметра Цвет значения "красный", "зеленый", "синий", "голубой", "малиновый" и "желтый".

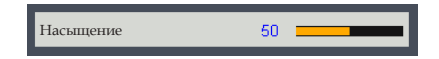

- Усиление: Кнопки  $\blacktriangleleft u$  и спользуются для регулировки яркости цветов при выборе для параметра Цвет значения "красный", "зеленый", "синий", "голубой", "малиновый" и "желтый".

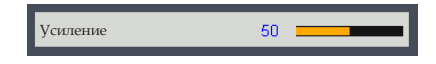

- Сброс: Восстановления для параметров цвета заводских значений по умолчанию.
- Параметры NCE: Настройка параметров цвета изображения (Красный/Зеленый/Синий, если Цвет - Белый).

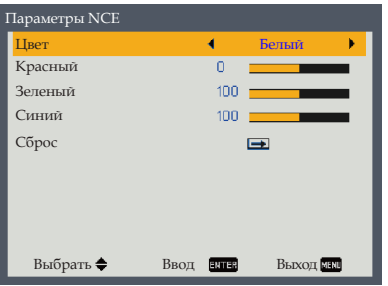

- Цвет: Кнопки  $\langle u \rangle$  используются для регулировки красного, зеленого и синего цвета.
- Красный: Кнопки и используются для регулировки усиления красного, если для параметра Цвет выбрано значение Белый.

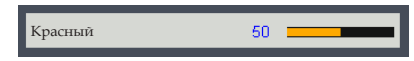

- Зеленый: Кнопки < и > используются для регулировки усиления зеленого, если для параметра Цвет выбрано значение Белый.

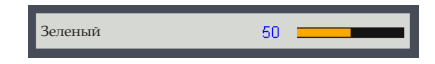

- Синий: Кнопки < и > используются для регулировки усиления синего, если для параметра Цвет выбрано значение Белый.

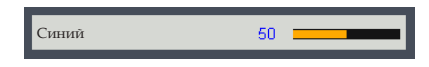

- Сброс: Восстановления для параметров цвета заводских значений по умолчанию.

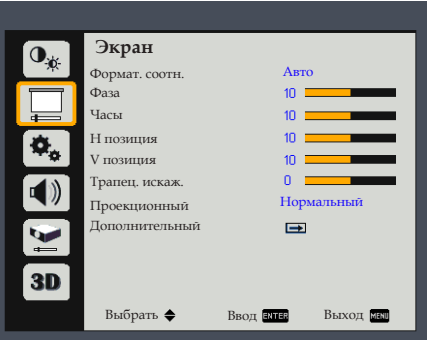

### *Экран*

#### Формат. соотн.

Используйте эту функцию для выбора требуемого формата изображения.

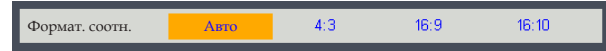

- Авто: Автоматический выбор подходящего формата экрана. Если входной сигнал имеет формат 4:3, изображение отображается в формате 4:3. Если входной сигнал имеет формат 16:9, изображение отображается в формате 16:9.
- 4:3: Отображение с форматом экрана 4:3.
- 16:9: Отображение с форматом экрана 16:9.
- 16:10: Отображение с форматом экрана 16:10.

Note

#### Фаза

 Функции "Фаза" и "Часы" поддерживаются только для источника сигнала "Компьютер".

Устранение мигания с изображения. Настройте значение при помощи кнопок и .

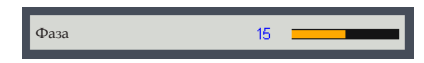

#### Часы

 Регулировка общего количества точек в одном периоде строчной развертки. При помощи кнопок и настройте значение в соответствии с выходным сигналом ПК.

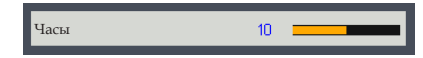

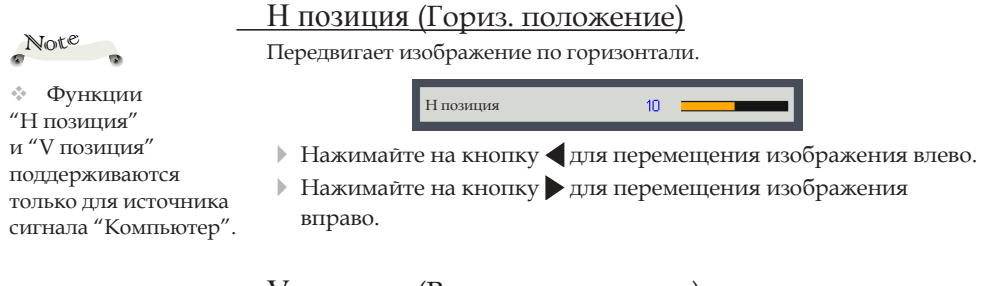

#### V позиция (Вертик. положение)

Используется для смещения изображения по вертикали.

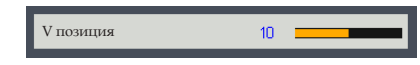

- Нажимайте на кнопку для перемещения изображения вниз.
- Нажимайте на кнопку для перемещения изображения вверх.

#### Трапец. искаж.

Эта функция используется для визуальной коррекции изображения при проецировании на экран.

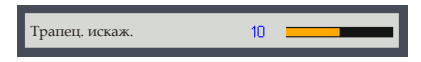

 Трапец. искаж.: Нажмите клавишу или , чтобы отрегулировать искажение изображения, вызванное наклоном проектора.

#### Проекционный

вертикали.

Эта настройка позволяет выбрать режим проектора в зависимости от типа его крепления.

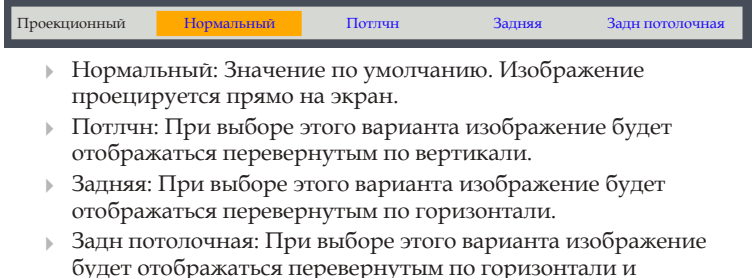

46 Русский

### Дополнительный

Настройка дополнительных параметров экрана.

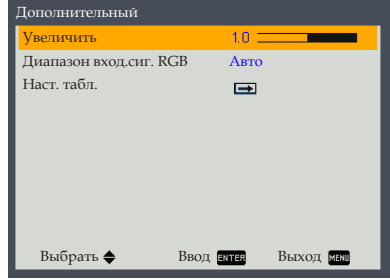

Увеличить: Клавиши и используются для увеличения и уменьшения изображения.

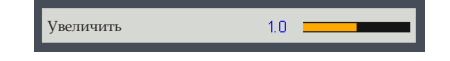

Диапазон вход.сиг. RGB: Регулировка цветового диапазона данных изображения HDMI.

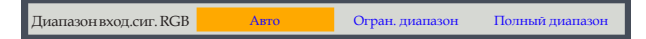

- Авто: Автоматическое определение диапазона RGB.
- Огран. диапазон: Обработка входного изображения в ограниченном диапазоне RGB.
- Полный диапазон: Выберите этот режим, если источником сигнала является компьютер или полный сигнал с аудио-видеоустройства.
- Наст. табл.: Эта функция используется для выбора настроечной таблицы: сетка или белый. Нажмите "Выкл", чтобы отключить эту функцию.

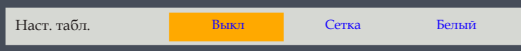

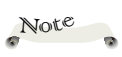

 Настройка "Диапазонвход.сиг.RGB" поддерживается только при использовании источника HDMI.

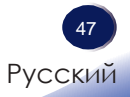

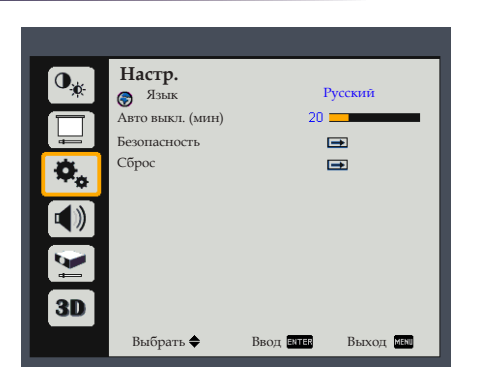

### *Настр.*

#### Язык

Используется для выбора языка экранного меню. Нажмите  $\mu$ Ввод", чтобы открыть подменю и используйте $\blacktriangle$ ,  $\blacktriangledown$ , или для выбора желаемого языка. Нажмите кнопку "Ввод" для подтверждения выбора.

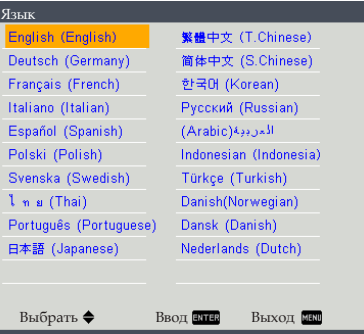

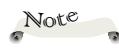

 По умолчанию параметр "Авто выкл. (мин)" имеет значение 20 минут.

### Авто выкл. (мин)

Позволяет установить интервал отсчета таймера (в минутах). Счетчик начнет отсчитывать время, когда прекратится подача сигнала на проектор. Проектор автоматически выключится после окончания отсчета. Если для таймера выбрано значение "0", функция автоматического отключения питания отключена.

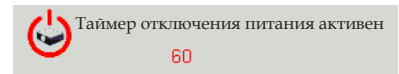

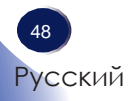

#### Безопасность

Настройка параметров безопасности.

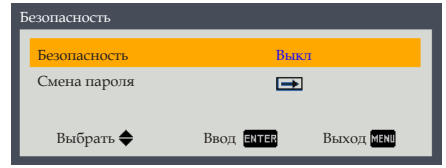

Безопасность: Выберите "Вкл", чтобы задействовать проверку безопасности при включении проектора. Выберите "Выкл", чтобы включать проектор без проверки пароля.

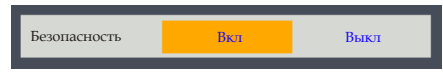

Смена пароля: Установка пароля. Пароль по умолчанию: "123456".

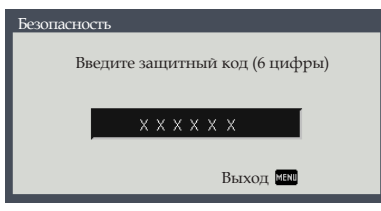

### Сброс

Восстановление заводских регулировок и настроек..Выберите пункт "OK" для восстановления для всех параметров отображения во всех меню, кроме Язык, Счетчик лампы, Напомин. фильтра, Счетчик фильтра, Безопасность и Пароль, заводских настроек по умолчанию.

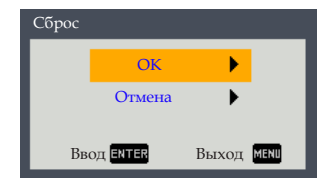

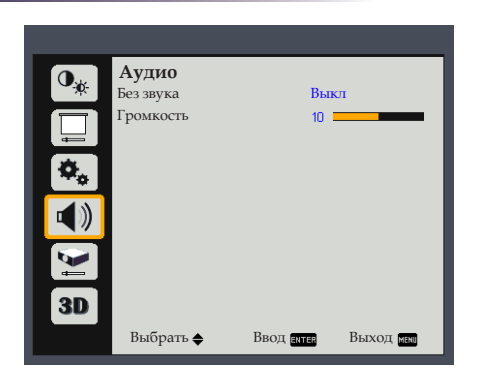

# *Аудио*

Без звука

 Функция "Без звука" влияет на громкость и встроенного динамика, и внешней акустической системы.

Note

Эта настройка позволяет временно отключить звук.

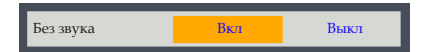

- Выберите "Вкл", чтобы отключить звук.
- Выберите "Выкл", чтобы снова включить звук.

#### Громкость

Эта функция позволяет настроить уровень громкости.

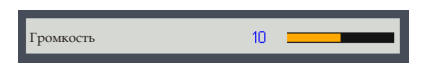

- Нажимайте на кнопку для уменьшения громкости.
- Нажимайте на кнопку для увеличения громкости.

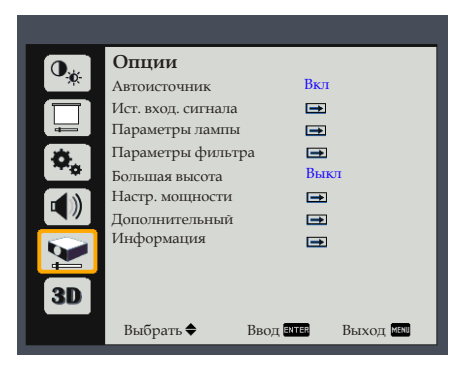

### *Опции*

#### Автоисточник

Если для этого параметра установлено значение "Вкл", проектор будет искать сигналы на других входах в случае потери текущего входного сигнала. Если для этого параметра установлено значение "Выкл", проектор будет искать сигнал только на выбранном входе.

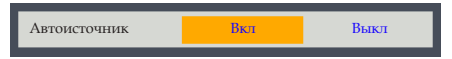

#### Ист. вход. сигнала

Используйте эти параметры, чтобы активировать или отключить источники входного сигнала. Нажмите кнопку "Ввод", чтобы выбрать нужные источники. Нажмите кнопку "Меню" для подтверждения выбора. Проектор будет искать сигналы только на выбранных входах.

#### Для SVGA:

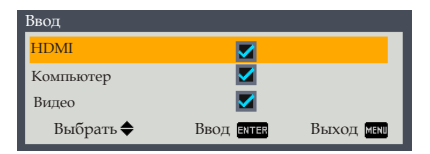

#### Для XGA/WXGA:

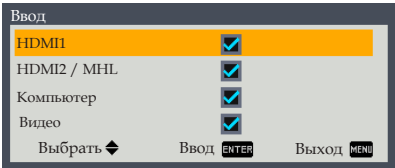

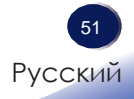

#### Параметры лампы

Эта функция позволяет просмотреть сведения о ресурсе лампы и настроить параметры лампы. Нажмите кнопку "Ввод", чтобы перейти к подменю и настроить параметры.

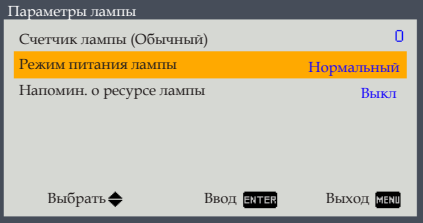

 Счетчик лампы (Обычный): Отображает время проецирования.

Значение Счетчик лампы в экономном режиме, а также в режиме "Эко-изображение" "Вкл" будет преобразовано в значение счетчика лампы в режиме "Нормальный".

Режим питания лампы: Установка режима яркости. Выберите режим "Нормальный", чтобы увеличить яркость. Либо выберите режим "ЭКО", чтобы уменьшить яркость лампы проектора; это позволит снизить энергопотребление и увеличить срок службы лампы. Выберите режим "Эко-изображение", чтобы снижать яркость лампы в зависимости от яркости изображений; это позволит значительно снизить энергопотребление лампы. Срок службы лампы можно продлить.

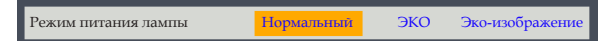

Напомин. о ресурсе лампы: Выберите эту функцию, чтобы показать или скрыть предупреждение, когда отображается сообщение про замену лампы. Уведомление появится за 30 часов до предусмотренного срока замены лампы.

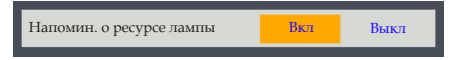

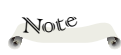

 Если при работающем проекторе температура окружающей среды превышает 40°C, проектор автоматически переключается в режим "ЭКО".

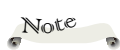

 Из-за различий в сферах применения для каждой страны в некоторых регионах могут прилагаться дополнительные принадлежности.

 Дополнительный фильтр не входит в комплект поставки. Воспользуйтесь "Сменный воздушный фильтр RICOH PJ типа 6 (черный)/ (белый)".

### Параметры фильтра

Эта функция позволяет просмотреть сведения о состоянии фильтра и настроить параметры фильтра. Нажмите кнопку "Ввод", чтобы перейти к подменю и настроить параметры. Эта функция отключена на проекторах, продающихся в некоторых регионах.

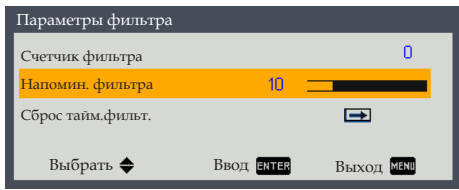

- Счетчик фильтра: Отображение счетчика фильтра.
- Напомин. фильтра: Установка максимального ресурса фильтра.

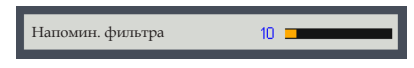

Если включено напоминание и исчерпан ресурс фильтра, на экране отобразится сообщение с напоминанием о необходимости чистки или замены фильтра.

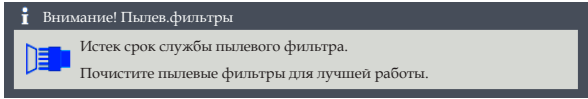

Сброс тайм.фильт.: Выберите эту настройку для сброса значений счетчика фильтра.

#### Большая высота

Если выбрано "Вкл", вентиляторы будут вращаться быстрее. Установите для параметра High Altitude (Режим большой высоты) значение "Вкл", если проектор используется на высоте более 2500футов (750 м).

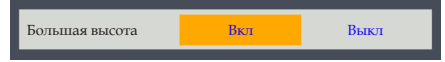

#### Настр. мощности

Эта функция используется для настройки параметров питания. Нажмите кнопку "Ввод", чтобы перейти к подменю и настроить параметры.

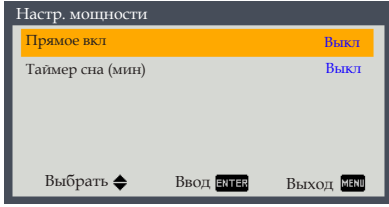

Прямое вкл: Выберите "Вкл", чтобы проектор включался автоматически при подаче питания. Если для этой настройки выбрано значение "Выкл", для включения проектора потребуется нажать кнопку "Питание" на панели управления или  $\mathbf{\Phi}''$  на пульте ДV. Внесенные изменения вступят в силу только при следующем включении проектора.

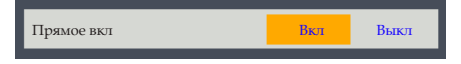

Таймер сна (мин): Позволяет установить интервал отсчета таймера. Счетчик начнет отсчитывать время, когда прекратится подача сигнала на проектор. Проектор автоматически выключится после достижения счетчиком значения 0.

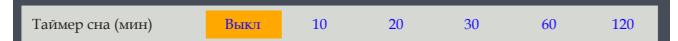

### Дополнительный

Эта функция используется для настройки дополнительных параметров. Нажмите кнопку "Ввод", чтобы перейти к подменю и настроить параметры.

Внесенные изменения вступят в силу только при следующем включении проектора.

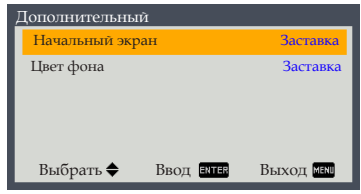

- Начальный экран: Выберите этот параметр, чтобы отображать или скрыть логотип при запуске проектора.
- Цвет фона: Выберите этот параметр, чтобы отображать "Заставка", "Синий" или "Черный" в качестве фонового цвета.

#### Информация

Эта функция служит для отображения информации о проекторе.

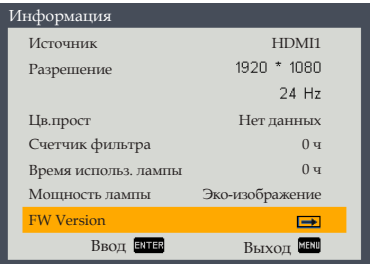

- Источник: Название текущего источника входного сигнала.
- Разрешение: Разрешение текущего входного сигнала.
- Цв.прост: Отображение цветового пространства источника сигнала.
- Счетчик фильтра: Отображение счетчика фильтра.
- Время использ. лампы: Отображение счетчика лампы.
- Мощность лампы: Отображение текущего значения счетчика лампы.
- **FW Version: Отображение текущей версии** микропрограммы.

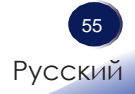

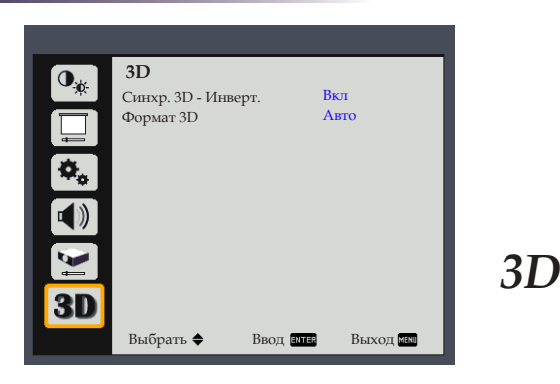

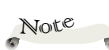

 Функция "Синхр. 3D - Инверт." поддерживается только при включении 3D-режима.

 Этот параметр, возможно, потребуется изменить при перезапуске 3D-фильма.

 3D-режим включается автоматически при подключении в качестве источника сигнала 3D-плеера Blu-ray.

 В режиме 3D Режим изображения, Цветовая температура, NCE и Дополнительные функции неактивны.

### Синхр. 3D - Инверт.

Эта настройка позволяет включить или отключить инверсию синхронизации в 3D-режиме.

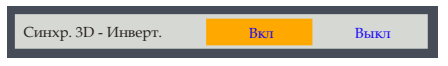

- Выкл: Выберите "Выкл" для содержимого рамки по умолчанию.
- Вкл: Выберите "Вкл" для поворота содержимого левой и правой рамки.

### Формат 3D

Эта настройка позволяет выбрать подходящий формат 3D-изображения.

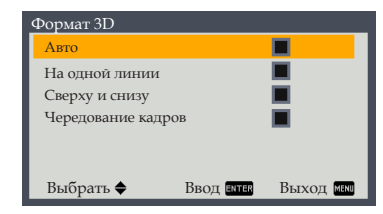

- Авто: В этом режиме система автоматически выбирает подходящий формат 3D-изображения.
- На одной линии: Этот режим подходит для 3D-изображений в формате "На одной линии".
- Сверху и снизу: Этот режим подходит для 3D-изображений в формате "Сверху и снизу".
- Чередование кадров: Этот режим подходит для 3D-изображений в формате "Чередование кадров".

# *Устранение неисправностей*

*При возникновении проблем с проектором см. следующую информацию. Если проблема не исчезает, обратитесь к местному дилеру или в сервисный центр.*

#### **Проблема: На экране отсутствует изображение**

- Убедитесь, что все кабели и подключения к электросети выполнены правильно и надежно, как описано в разделе "Подключение проектора".
- Убедитесь, что все контакты разъема не искривлены или сломаны.
- Проверьте правильность установки лампы проектора. Дополнительные сведения см[.в разделе "Замена лампы".](#page-63-0)
- Убедитесь, что крышка объектива снята, а проектор включен.
- Проверьте, не включена ли функция "Выкл. AV".

### **Проблема: Изображение отображается частично, неправильно или с перемещением**

- Нажмите на кнопку "Авто" на пульте ДУ.
- Настройка параметров изображения компьютера. Проверьте настройку разрешения экрана, которое должно быть меньше или равно 1600 x 1200. Обратитесь к файлу справки своей операционной системы.
- Если используется ноутбук:
	- 1. Во-первых, пройдите выше описанные шаги для настройки разрешения компьютера.
	- 2. Нажмите переключаемые выходные параметры. Например: [Fn]+[F3]

```
PANASONIC, NEC => Fn+F3 
HP, SHARP, TOSHIBA => Fn+F5
IBM, SONY \Rightarrow Fn+F7DELL, EPSON => Fn+F8
FU/ITSU \Rightarrow Fn+F10APPLE = > F7
```
 Если при изменении разрешения возникнут трудности или монитор перестанет отвечать на запросы, перезагрузите все устройства, включая проектор.

#### **Проблема: На экране ноутбука не отображается презентация**

Если используется ноутбук:

Некоторые ноутбуки могут дезактивировать свои экраны при использовании второго устройства отображения. Для каждого есть свой способ повторной активации. Для получения дополнительной информации см. документацию к компьютеру.

#### **Проблема: Изображение нестабильное или мигает**

- Отрегулируйте параметры "Фаза" или "Часы" для коррекции. Для получения дополнительной информации см. "H позиция" или "V позиция".
- Проверьте и измените конфигурацию режима отображения графической карты для обеспечения ее совместимости с продукта.

#### **Проблема: Изображение расфокусировано**

- Используйте регулятор фокусировки на объективе проектора.
- Убедитесь, что экран проектора находится на нужном расстоянии. ([см.](#page-37-0) [стр.](#page-37-0) [37](#page-38-0)[-38](#page-39-0))

### **Проблема: Изображение растягивается во время отображения DVD 16:9.**

Для проецирования изображения в корректном формате переключите соотношение сторон изображения при помощи кнопки "Соотношение сторон" на пульте ДУ или выберите пункт "Экран > Формат. соотн." в экранном меню.

# *Устранение неисправностей*

### **Проблема: Изображение слишком маленькое или слишком большое**

- Отрегулируйте положение регулятора масштабирования в верхней части проектора.
- Установите проектор ближе или дальше от экрана.
- Нажмите на кнопку "Соотношение сторон" на пульте ДУ или кнопку "Меню" на панели проектора, перейдите "Экран > Формат. соотн." и попробуйте различные варианты.

#### **Проблема: Изображение перевернуто**

 Выберите "Экран > Проекционный" в экранном меню для регулировки изображения.

#### **Проблема: Лампа перегорает или издает щелчки**

 Когда истекает срок действия лампы, она перегорает и издает громкий звук, похожий на лопание. В этом случае проектор не включится, пока модуль лампы не будет заменен. Для замены лампы следуйте инструкциям, указанным в разделе ["Замена лампы"](#page-63-0).

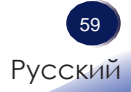

# *Устранение неисправностей*

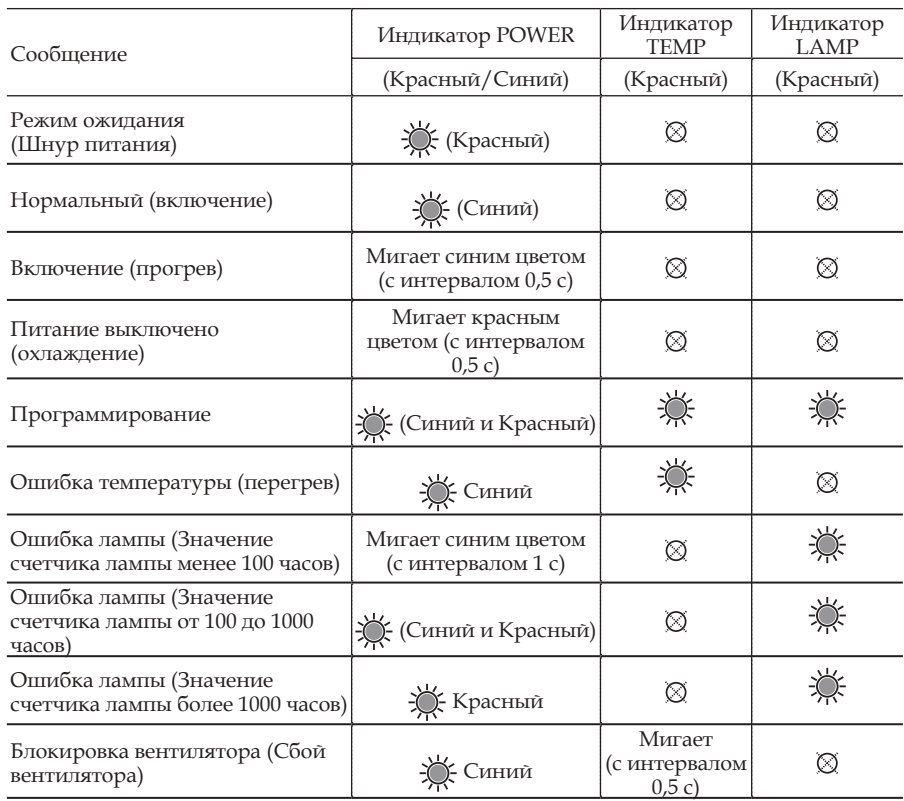

#### **Проблема: Расшифровка показаний индикаторов**

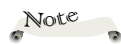

Горит постоянно => Не горит  $\Rightarrow \textcircled{S}$ 

#### **Неполадка: Напоминающие сообщения**

Ошибка температуры - перегрев внутри процессора.

Проверьте окружающие условия.

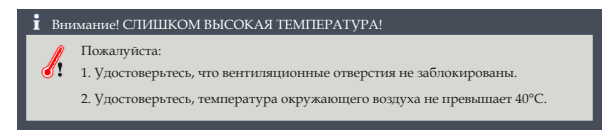

 Замена лампы - истекает срок службы лампы. Скоро потребуется заменить лампу.

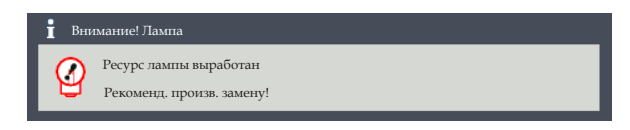

 Ошибка вентилятора - вентилятор системы охлаждения не работает.

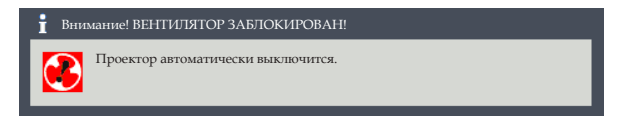

 Необходимо заменить фильтр - срок его службы почти закончился. Необходимо как можно скорее очистить или заменить фильтр.

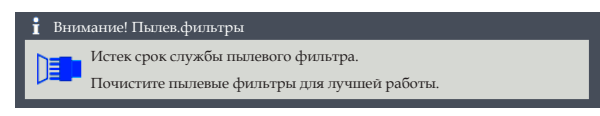

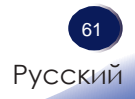

Проектор автоматически определяет срок службы лампы. Отобразится предупреждающее сообщение:

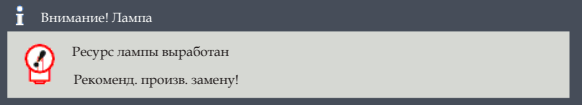

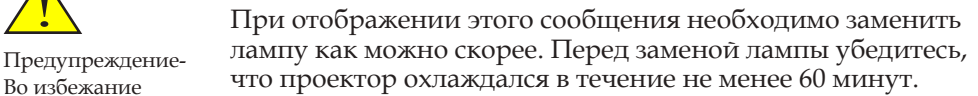

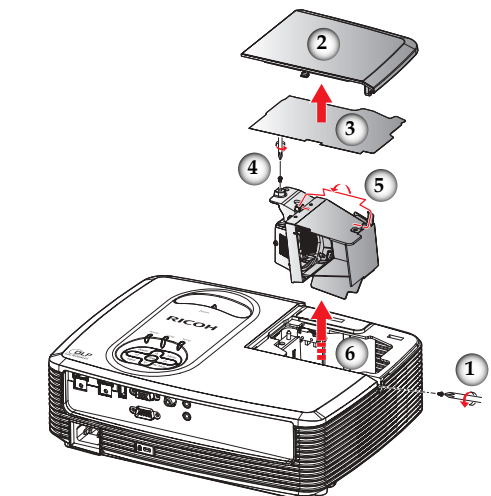

#### **Процедура замены лампы:**

- 1. Отключите питание проектора нажатием кнопки "Питание" на панели управления или " $\mathbf{D}$ " на пульте ДУ.
- 2. Дайте проектору остыть в течение не менее 60 минут.
- 3. Отсоедините шнур питания.
- 4. Удалите крепежный винт крышки лампы.
- 5. Сдвиньте крышку лампы вбок и снимите ее.
- 6. Снимите пленку.
- 7. Отверните винт на модуле лампы.
- 8. Поднимите ручку лампы.
- 9. Осторожно извлеките модуль лампы.
- 10. Установите новый модуль лампы, выполнив вышеуказанные действия в обратном порядке.

См. руководство лампы для получения информации о сбросе срока службы лампы.

#### **Отработанные лампы**

Лампа проектора содержит незначительное количество вредной неорганической ртути. Соблюдайте осторожность, чтобы не сломать использованные лампы, утилизируйте их в соответствии с местными законами или обратитесь к своему торговому представителю.

<span id="page-63-0"></span>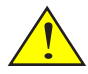

Во избежание получения ожогов дайте проектору остыть в течение не менее 60 минут до замены лампы!

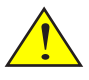

Предупреждение-Не бросайте модуль лампы и не касайтесь стеклянных деталей. В случае падения лампы стеклянные детали могут разбиться и причинить вред здоровью людей.

Предупреждение- В целях безопасности рекомендуется использовать сменную проекторную лампу типа 27.

Внимание. Если лампа разобьется, обращайтесь с ними аккуратно во избежание получения травмы и обратитесь к торговому представителю для выполнения ремонта.

### **Список совместимых сигналов**

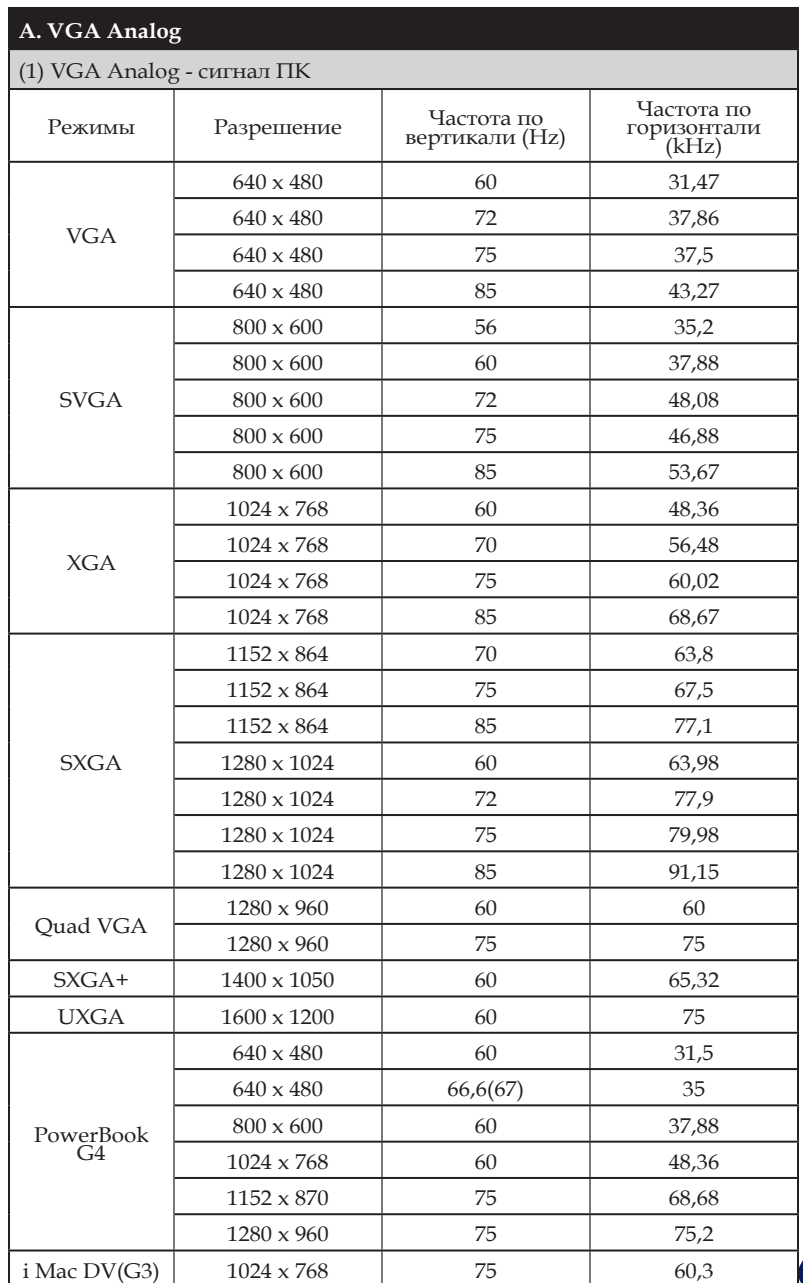

63

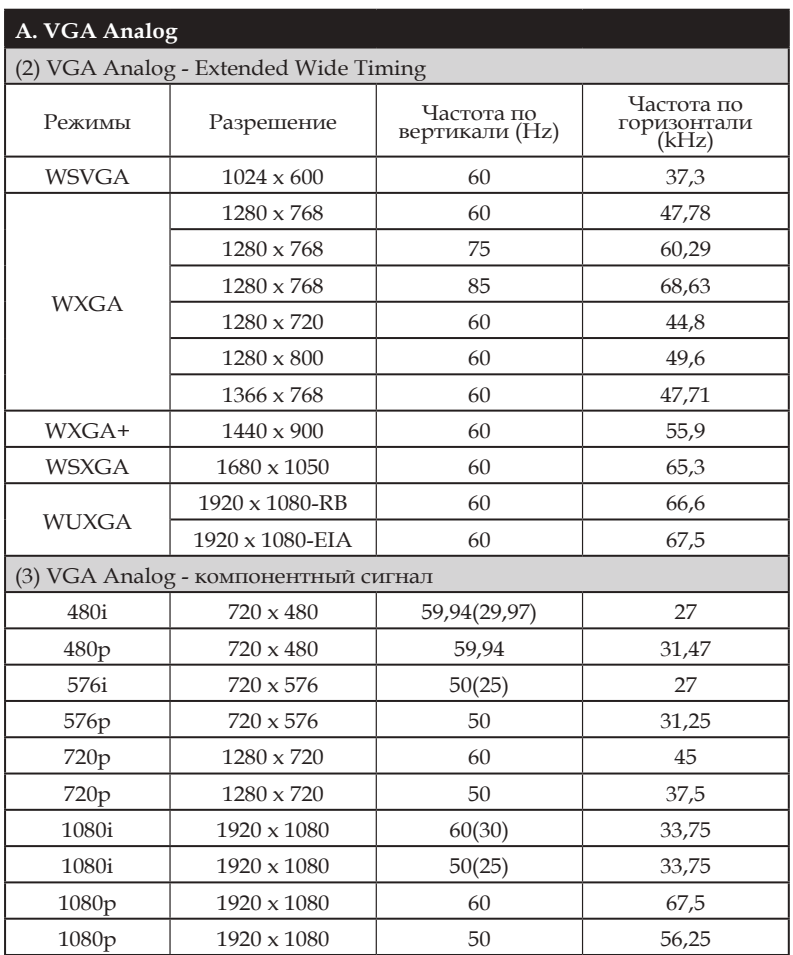

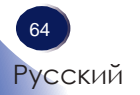

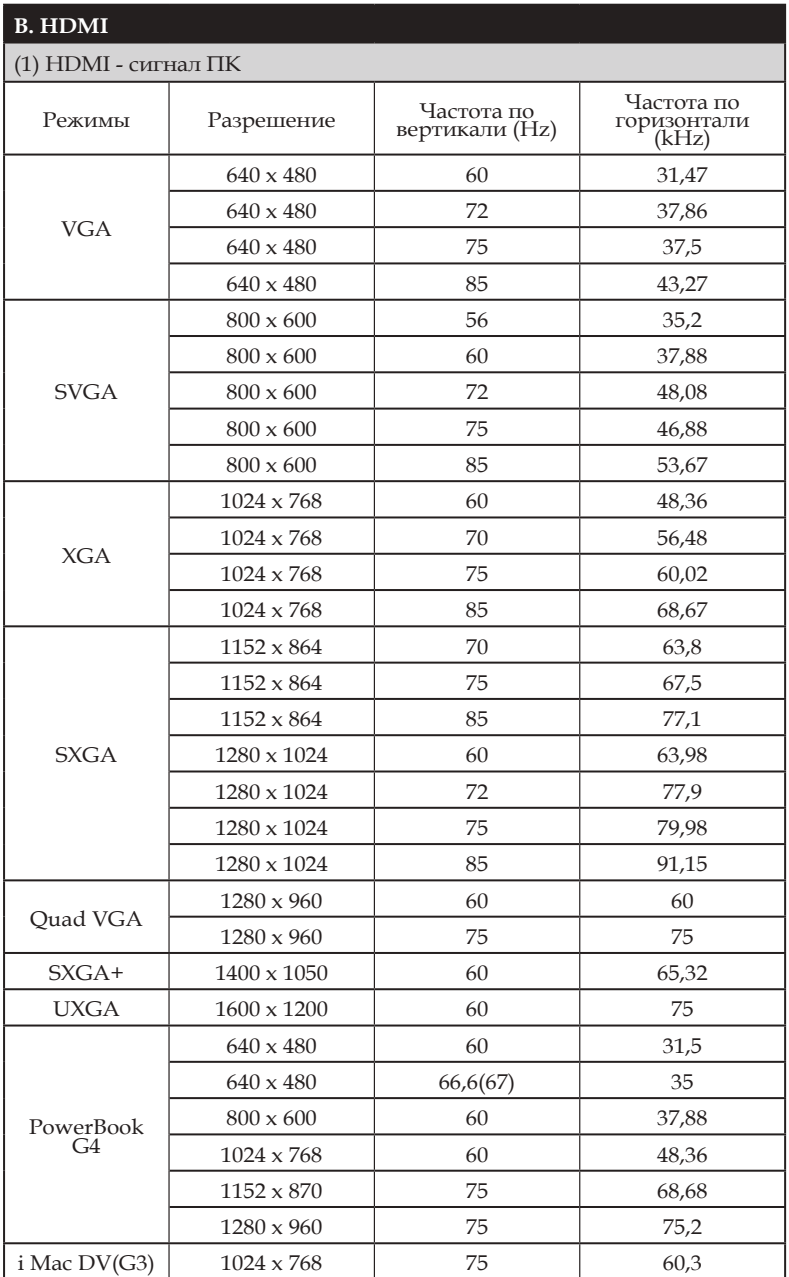

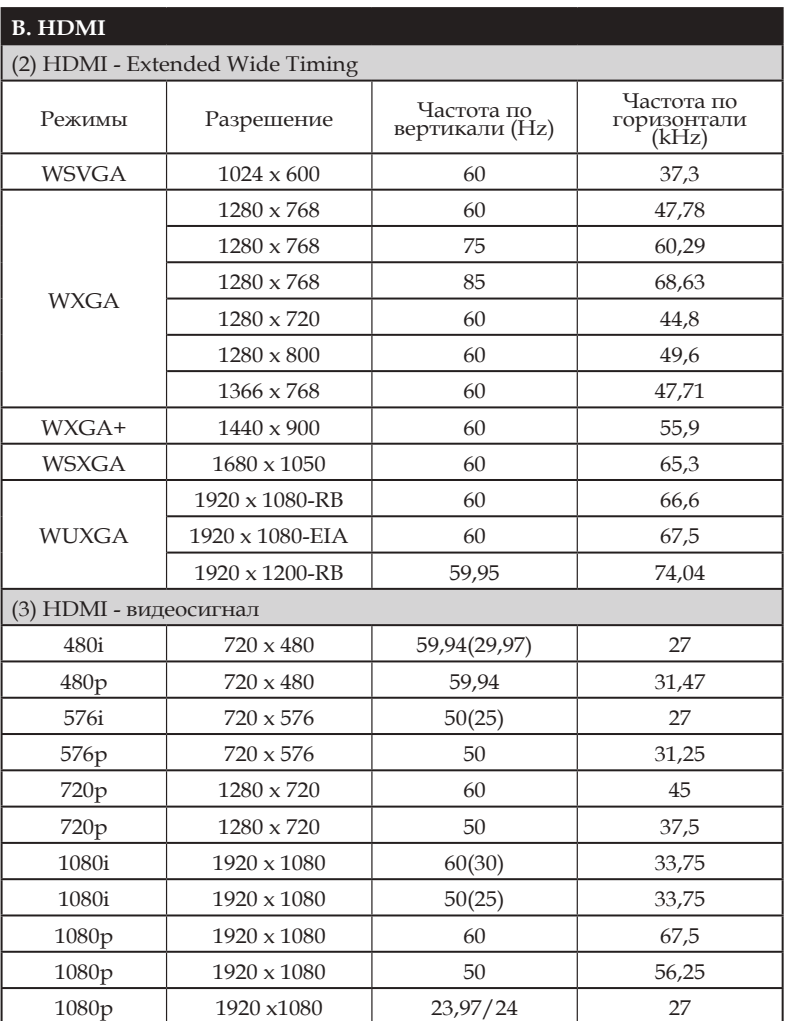

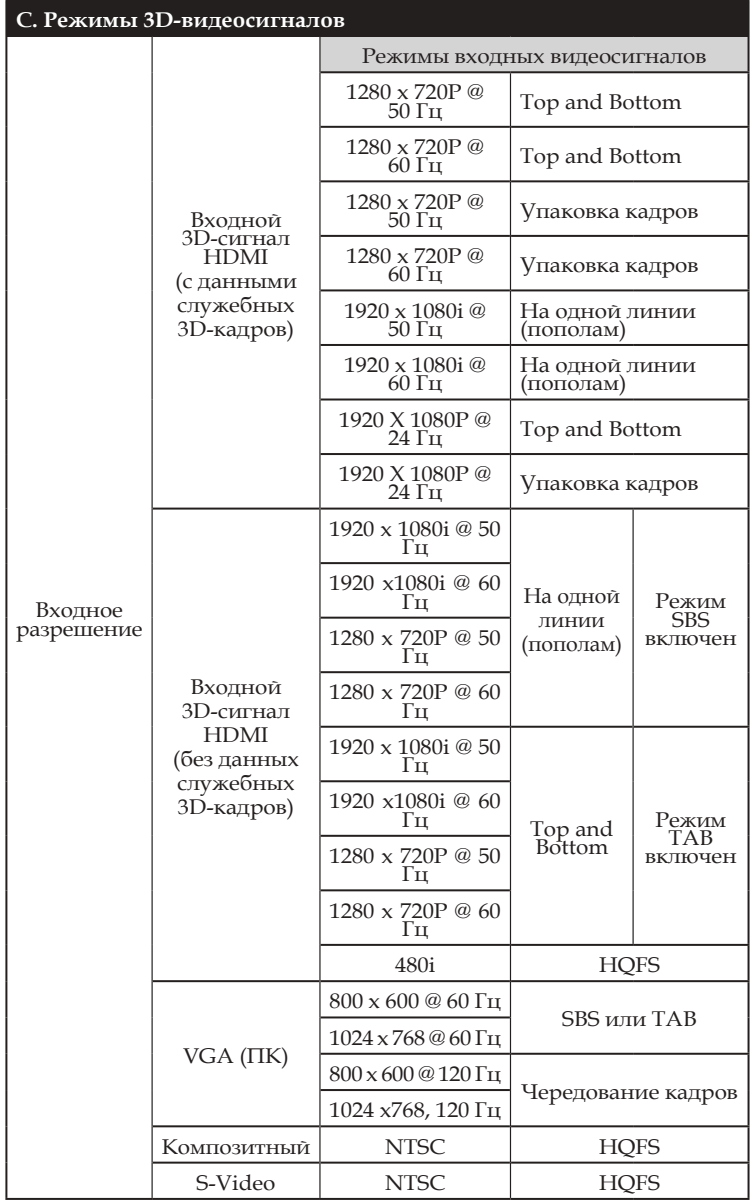

### **Конфигурация разъемов**

### **Разъем: Computer In (Mini D-sub 15-штырьковый)**

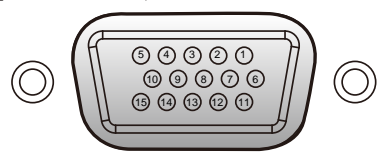

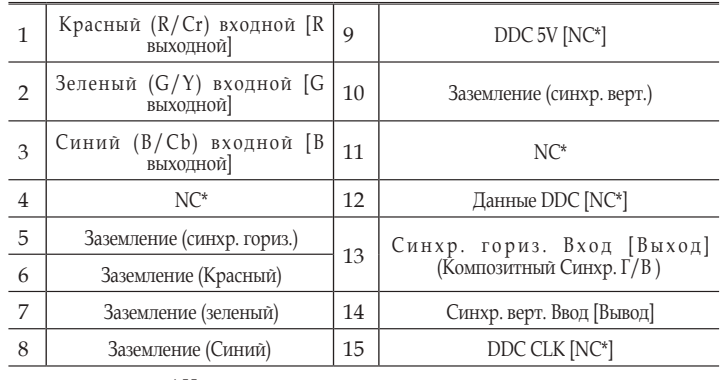

\* Не выполняйте подключения самостоятельно.

### **Разъем: PC Control (D-sub 9-штырьковый)**

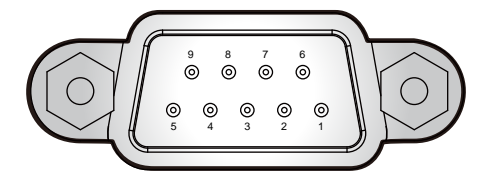

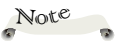

 Обратитесь к поставщику за кабелем управления и командами.

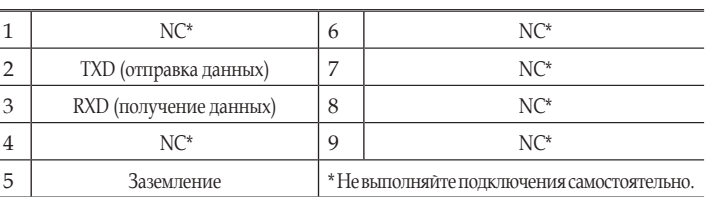

### **Технические характеристики**

#### **■ Список общих технических характеристик**

| Элемент                                                       | <b>PJ S2440</b>                                                                                                    | <b>PJ X2440</b>                                                                                                    | <b>PJ WX2440</b>       |
|---------------------------------------------------------------|----------------------------------------------------------------------------------------------------|----------------------------------------------------------------------------------------------------|------------------------|
| DMD-кристалл                                                  | 0,55 дюйма SVGA<br>DMD                                                                                                    | 0,55 дюйма XGA DMD                                                                                                    | 0,65 дюйма WXGA<br>DMD |
| Тип лампы                                                     | 190 B                                                                                                    |                                                                                                    |                        |
| Проекционный объектив                                         | 1:1,10-кратный ручной трансфокатор и ручная фокусировка                                                                                                    |                                                                                                    |                        |
| Проекционное расстояние<br>(дальность фокусировки)            | $1,2 - 12$ M                                                                                                    |                                                                                                    | $1,1 - 10$ м           |
| Проекционный коэффициент<br>(расстояние/ширина)               | $1,95 - 2,15$                                                                                                    |                                                                                                    | $1,54 - 1,72$          |
| Размеры (ШхВхГ)                                               | 298 х 237 х 92 мм (без выступающих частей)                                                                                                    |                                                                                                    |                        |
|                                                               | 298 х 237 х 105 мм (с выступающими частями)                                                                                                    |                                                                                                    |                        |
| Bec                                                           | Приблизительно 2,6 кг                                                                                                    |                                                                                                    |                        |
| Разъемы ввода-вывода                                          | • HDMI In<br>• Сервисный центр<br>• Вход с компьютера<br>• Входной разъем<br>Video In<br>• Аудиовход<br>Аудиовыход<br>• Управление с ПК                                                                                                    | $\cdot$ HDMI1In<br>• HDMI 2/ MHL In<br>$-5B1,0A$<br>• Вход с компьютера<br>• Входной разъем Video In<br>• Аудиовход<br>Аудиовыход<br>• Управление с ПК |                        |
| Динамик                                                       | 2B <sub>T</sub>                                                                                                    |                                                                                                    |                        |
| Срок службы лампы                                             | • Нормальный: 5000 часов<br>ЭКО: 6000 часов                                                                                                    |                                                                                                    |                        |
| Уровень шума                                                  | • Нормальный: Типовая 34 дБ(А), макс. 36 дБ(А)<br>• ЭКО: Типовая31 дБ(A), макс. 33 дБ(A)                                                                                                    |                                                                                                    |                        |
| Потребляемая мощность в режиме<br>ожидания (монитор выключен) | не более 0,5 Вт                                                                                                    |                                                                                                    |                        |
| Условия окружающей среды                                      | • Эксплуатация: Температура: 41° до 104°F (5° до 40°С)<br>Влажность (без конденсации): от 20 до 80%<br>• Хранение: Температура: -4° до 140°F (-20° до 60°С)<br>Влажность (без конденсации): от 20 до 80%                                                                                                    |                                                                                                    |                        |
| Потребляемая мощность                                         | ЭКО. Режим:<br>• Типовая196 Вт, макс. 216 Вт при напряжении питания 110 В перем. тока<br>• Типовая191м Вт, макс. 210 Вт при напряжении питания 220 В перем. тока<br>Обычный режим:<br>• Типовая238 Вт, макс. 262 Вт при напряжении питания 110 В перем. тока<br>• Типовая232 Вт, макс. 255 Вт при напряжении питания 220 В перем. тока |                                                                                                    |                        |

Note

• Данная модель соответствует вышеуказанным характеристикам.

- Дизайн и характеристики могут быть изменены без предварительного уведомления.
- Данная модель, возможно, не будет поддерживать функции и (или) не будет соответствовать техническим характеристикам, которые будут добавляться.

#### **■ Продается отдельно**

Запасная лампа RICOH PJ типа 27 Сменный воздушный фильтр RICOH PJ типа 6 (черный)/ (белый).

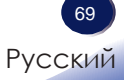

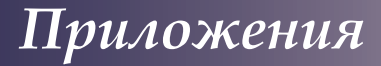

### **Габариты корпуса**

Единица измерения:мм

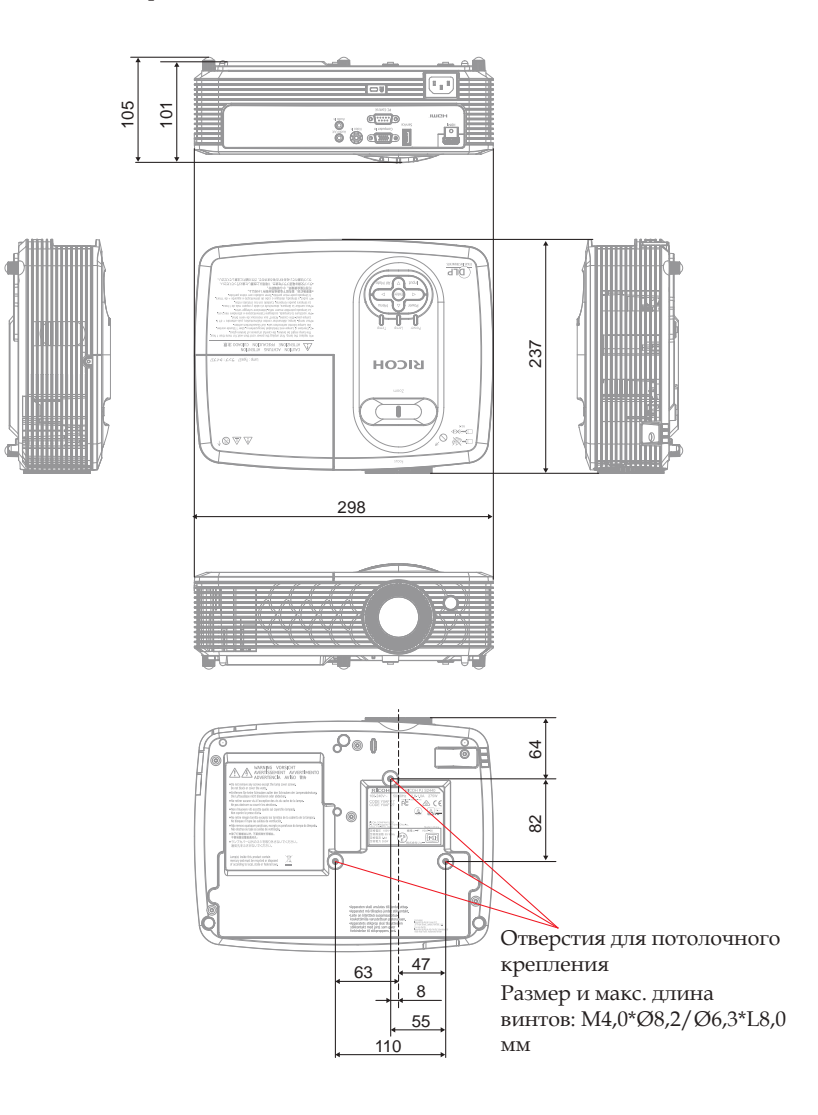
## *Приложения*

## **Товарные знаки**

- DLP является товарным знаком или зарегистрированным товарным знаком компании Texas Instruments.
- IBM является товарным знаком или зарегистрированным товарным знаком International Business Machines Corporation.
- Macintosh, Mac OS X, iMac и PowerBook являются товарными знаками Apple Inc., зарегистрированными в США и других странах.
- Microsoft, Windows, Windows Vista, Internet Explorer и PowerPoint являются зарегистрированными товарными знаками или товарными знаками Microsoft Corporation в США и/или других странах.
- HDMI, логотип HDMI и High-Definition Multimedia Interface являются товарными знаками или зарегистрированными товарными знаками HDMI Licensing LLC.
- DisplayPort и логотип соответствия DisplayPort зарегистрированные товарные знаки Video Electronics Standards Association.
- MHL, Mobile High-Definition Link и логотип MHL товарные знаки или зарегистрированные товарные знаки MHL,LLC.
- Kensington является товарным знаком или зарегистрированным товарным знаком компании ACCO Brands.
- Blu-ray является товарным знаком ассоциации Blu-ray Association.
- Другие изделия и названия компаний в данном руководстве являются товарными знаками или зарегистрированными товарными знаками соответствующих владельцев.

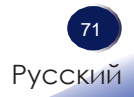